**The next generation CONTROL®**

# version 10.6 Analysis Services Integration

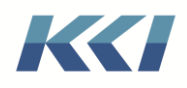

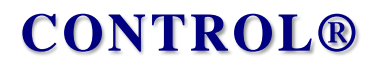

### **Table of Contents**

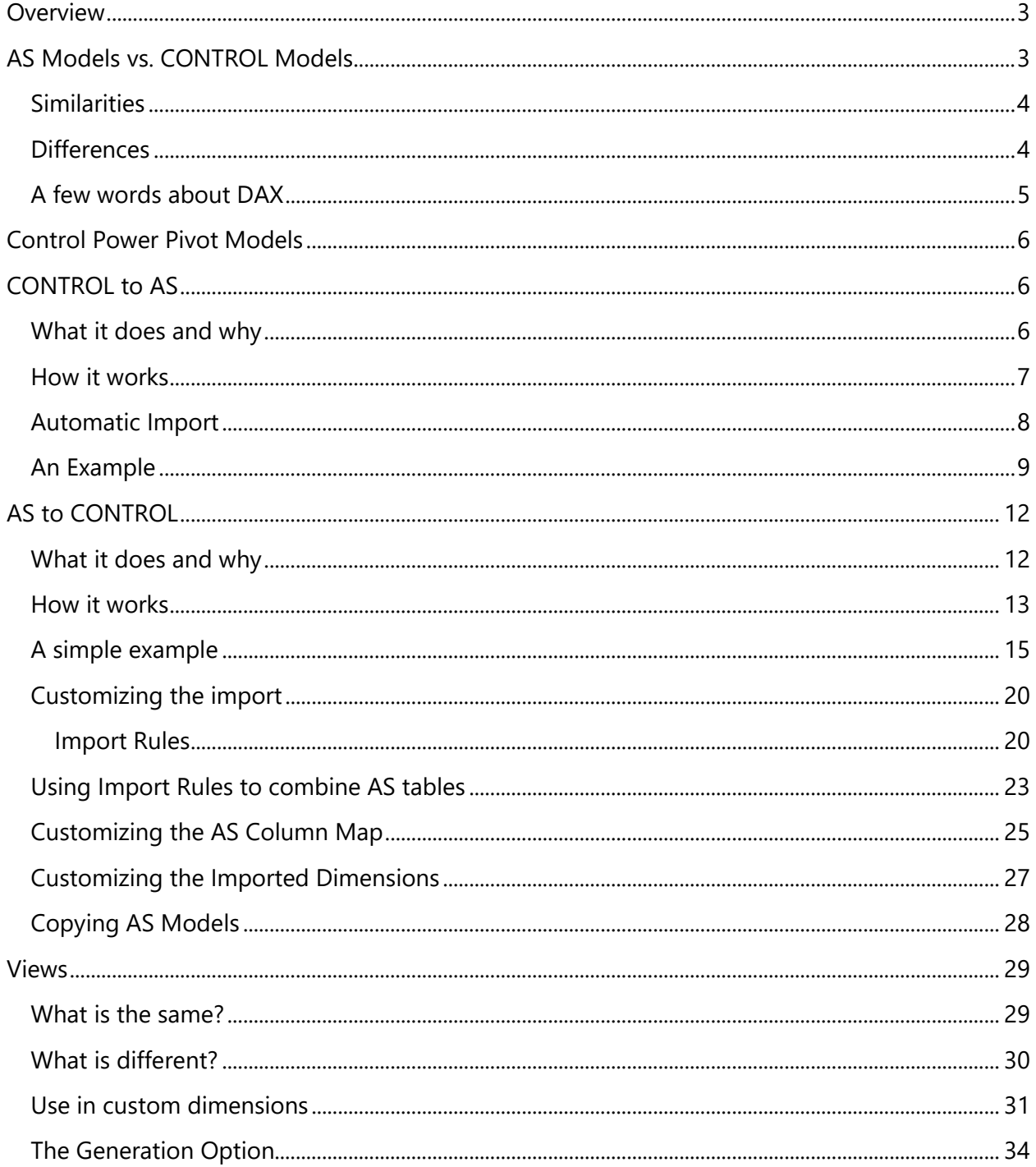

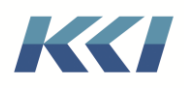

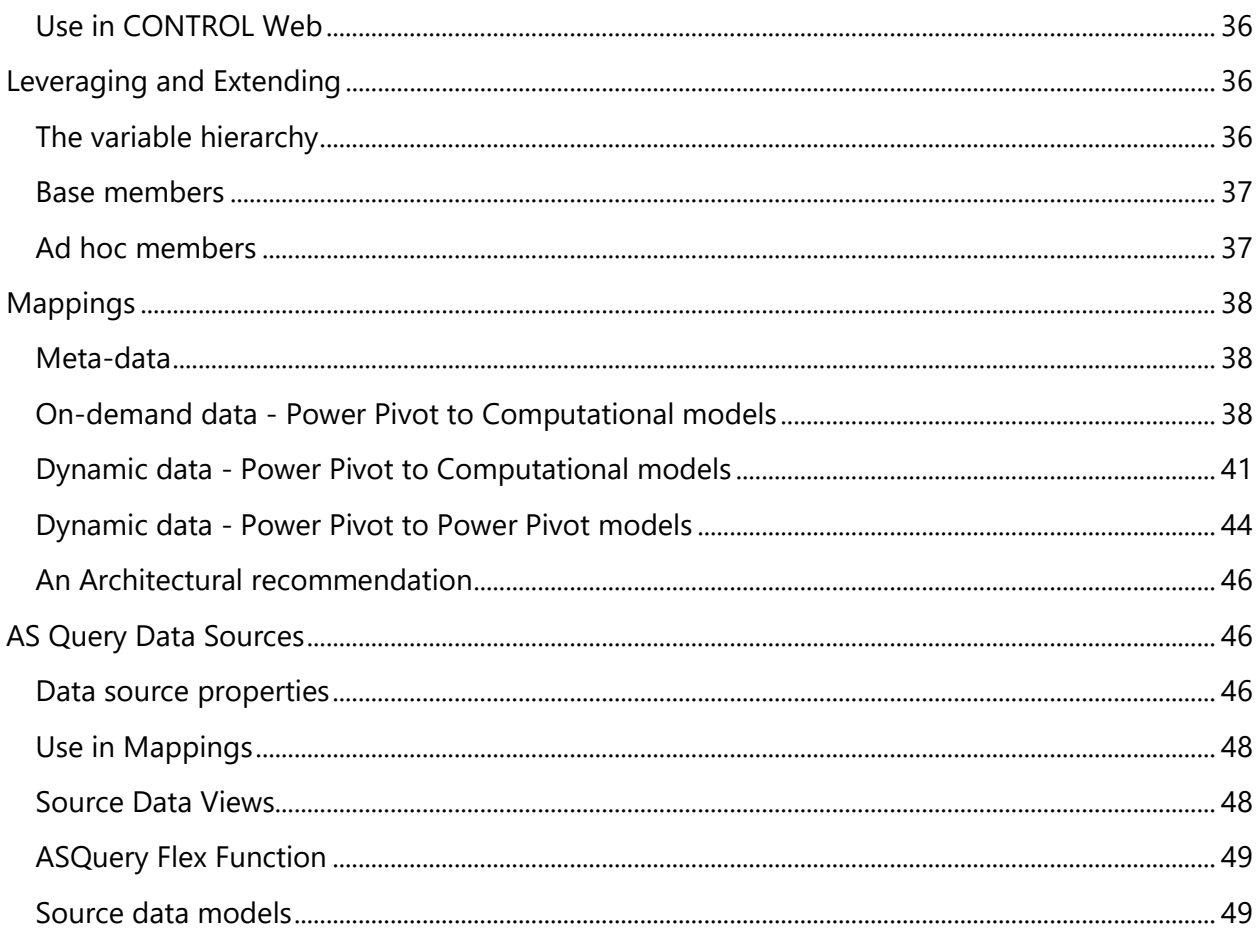

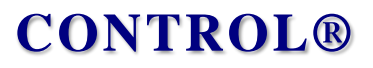

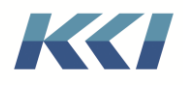

### <span id="page-3-0"></span>**Overview**

SQL Server Analysis Services (AS) is at the core of Microsoft's business intelligence strategy. It is one of the key technologies that underpins the wildly popular Power BI visualization products. AS is an extremely powerful, flexible, and robust data management, query, computation, and manipulation platform that is blazingly fast, widely available at low cost, and has a large and growing ecosystem of developers and users across industries and geographies. Microsoft is investing heavily to stay on top of an extremely competitive market.

KCI believes that embracing this technology can bring significant benefits to CONTROL applications in the financial and operational domains it serves. Here are some of the benefits:

- Seamlessly integrating the CONTROL's planning, forecasting, and analytics functions and the visual business intelligence domain of Power BI
- Extending Excel-embedded reporting and modeling capabilities of CONTROL to a broad spectrum of financial and operational functions
- Leveraging innovative features of the Microsoft technology stack such as Artificial Intelligence in CONTROL applications
- Implementing CONTROL applications more quickly and easily by building on models built for AS or Power BI
- Improving the speed and memory footprint of CONTROL reporting applications
- Streamlining the creation of complex calculations by using the powerful computational language of AS (DAX)
- Enabling Excel delivery and distribution of AS data for applications created and maintained outside of CONTROL
- Opening the door to the wide world of Power BI experts

As with any rich new feature set, we expect that our customers and consultants will find all manner of creative ways to apply these capabilities.

### <span id="page-3-1"></span>AS Models vs. CONTROL Models

To understand both the value and the challenges of using AS with CONTROL, it is essential to understand the similarities and differences between how the two products approach the multidimensional application space.

The discussion below relates to the Tabular model, which has become the dominant option in Microsoft's customer base.

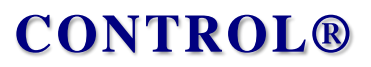

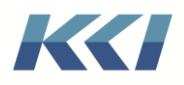

#### <span id="page-4-0"></span>Similarities

From 10,000 feet, both CONTROL and AS (and many other multi-dimensional products) look identical. They organize numeric data so that it can be sliced and diced according to key characteristics.

Specifically:

- The primary unit of organization is a "model"
- A model can have one or more "dimensions" which contain the elements related to the model's keys – e.g., Product, Geography, Time, etc.
- Each dimension groups information related to the key for example a product may be part of a brand, and a category, have a size, a weight, or a color
- Data can be aggregated or summarized based on the information in a dimension e.g., departmental data can be summarized by division or business unit
- There is an ordered progression of summarization supported in some or all dimensions e.g., days to weeks to months to quarters etc.
- The numeric data in the model can be elemental and come from an external source or via direct entry – such as number of units sold and sales price; or be calculated based on other data – such as gross sales (units x price) or profit (sales – cost)
- Each user's access to the data in a model can be specified through "roles" which limit which members of each dimension can be read or written

Both CONTROL and AS offer multiple interfaces for the user to interact with the data they manage. AS can be presented via Power BI, SSRS (SQL Server Reporting Services), Excel pivot tables, and other third-party tools. CONTROL is primarily utilized from Excel and CONTROL Web.

#### <span id="page-4-1"></span>**Differences**

The divergence of the CONTROL and AS architectures can largely be traced to the intended purpose of each product.

AS was designed to be an extremely efficient engine for storing and computing data for business intelligence. Once loaded, the data and meta-data in AS is relatively static.

CONTROL is a platform for creating and managing modeling, forecasting, and analytic solutions for finance and operations. The data and meta-data in CONTROL can change from minute to minute. Due to its focus on financial applications, CONTROL must be consistent, auditable, and reconcile exactly to systems of record.

Here are the key differences to keep in mind:

• AS is **read-only**. CONTROL is **read/write**.

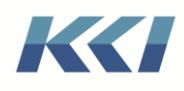

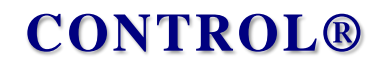

- AS models are **segregated**, each isolated in their own database. CONTROL models are contained in a single database and can interact via mappings.
- CONTROL models have a strict **"star-schema"** structure, with all information for a dimension in a single table. AS models may have a **"star schema" or a "snowflake schema"**, with information distributed in multiple tables (although the star schema is the recommended organization).
- CONTROL models have a **single fact** table, AS models may have **multiple fact** tables.
- CONTROL's **dimensions are strongly "typed"** scenario, organization, variable, and time. AS dimension tables may have a type (Time is common) or maybe completely untyped.
- The calculation **logic** in CONTROL is specified dimension by dimension, with complex formulas typically associated with the **variable** dimension. AS model calculations can be in calculated columns or tables, but most commonly are defined in **measures**, which can reside in any table and may reference any part of the model.
- CONTROL dimensions are comprised of **levels and attributes** which have strictly specified relationships. AS dimensions have **fields** (columns), and no specified relationships. Level members have ID's, names, and descriptions.
- A CONTROL model can have **multiple alternate hierarchies** for each dimension. AS models cannot.
- CONTROL dimensions, hierarchies, levels, and attributes are **reusable** across models.
- CONTROL models intrinsically support **commentary** and **dynamic currency translation**, while AS models must be explicitly designed to have those capabilities.
- CONTROL supports **non-uniform levels of detail** in multi-level dimensions. AS does not.

While these differences present some challenges, they also offer opportunities to leverage the strengths of each product to deliver more functional and higher value applications.

The goal of the integration is to give the application designer the flexibility to take advantage of the functionality and performance of AS, without the burden of dealing with the bloody details.

#### <span id="page-5-0"></span>A few words about DAX

DAX is the formula language that is used to define how measures are calculated in AS. It is also a query language that can be used to extract data from AS models.

DAX is an enormously powerful language for performing calculations and data manipulations on multi-dimensional data. These capabilities overlap with intrinsic CONTROL features and functions to a large degree, but also provide easier ways to accomplish some tasks, and can handle requirements that were previously very cumbersome to address.

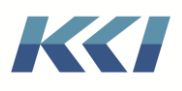

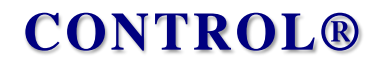

While DAX is not easy to master, it is a skill that is essential to using Power BI, and will prove enormously valuable in CONTROL applications that leverage AS.

We will be providing examples and patterns in this (10.6) and future releases.

### <span id="page-6-0"></span>Control Power Pivot Models

Central to all the new capabilities is a new subclass of CONTROL model, the *Power Pivot* model. This new subclass of model has additional properties, particularly the Usage property, which determine how the Power Pivot model relates to AS:

- Control to AS
- AS to Control
- Control to Relational

### <span id="page-6-1"></span>CONTROL to AS

The ability to export a CONTROL data to use in Power BI was implemented in the 10.2 release and has been enhanced significantly in subsequent releases. The functionality and usage details are described in the "Power BI Integration" document. Please refer to that document if your primary interest is in Power BI.

Here we will focus on the use of CONTROL Power Pivot models that have been exported to AS from CONTROL

#### <span id="page-6-2"></span>What it does and why

The mechanisms to integrate relationally managed CONTROL data to AS are encapsulated in Power Pivot models which have the Usage property "CONTROL to AS".

The Power Pivot model has these customizable features:

- A base model and view
- Export properties
	- o Anchor dimension
	- o Augmentation options
	- o Materialization options
- Additional views (which may include source data)
- Calculation groups
- Additional tables (datasources) which may be calculated AS tables
- Customizable definitions of measures and KPI's

These features enable an enormous range of sophistication in the resulting AS model.

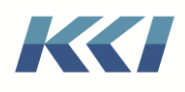

In the simplest case, the AS model is a mirror image of a CONTROL model and view. With virtually no knowledge of AS or DAX, you can be creating great visuals in Power BI from CONTROL data exported to AS.

At the other end of the spectrum, you can build composite models which incorporate data from multiple CONTROL models and datasources with different dimensionality and level of detail and incorporates time intelligence and customized calculations across models and dimensions.

The result is a useful model that anyone even remotely familiar with Power BI, Reporting Services, or other tools can use immediately. The meta-data relationships reflect the cleansing, validation, and augmentation performed via CONTROL processes. The data is reconciled and up to date, and shareable by any number of users, with or without CONTROL licenses. When changes take place, it is simple (and scriptable) to refresh the AS model.

#### <span id="page-7-0"></span>How it works

In some respects, the Analysis Services architecture is "simpler" than the CONTROL architecture. Basically, an AS model is a set of tables, and relationships (typically one to many) between those tables. (There are some rules about what is acceptable, but CONTROL applications generally obey those rules.)

Here are the details of how an AS model is built from the CONTROL Power Pivot model and view:

- Each non-anchor dimension-branch of the base view is exported as a table, with the lowest level of the branch as the "primary key" of the table. Both ID's and member names are included in the table, as are any listing levels or attributes in the branch.
- Depending on the Augmentation property of the Power Pivot model, additional levels and attributes may be included in the table.
- If there is a filter on the dimension-branch, only members included by the filter are included in the table.
- If the view includes multiple scenarios having different hierarchies, the hierarchies are "merged".
- "Branches" in CONTROL become "Hierarchies" in the AS model.
- A "Fact" table is built from the data in the base view. The fact table does not include aggregated time or organization values.
- Some anchor members become data columns in AS, some become calculated columns, and some become measures.
- If there is an anchor dimension, a column is added to the fact table for each member of that dimension, including any computed or aggregated values.
- If there is a protocol specified, the fact table in AS is partitioned.

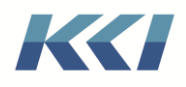

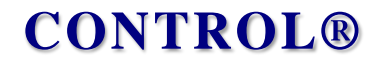

- Relationships are created from the dimension tables the "one" side, to the fact table the "many" side.
- The process is repeated for additional views with the following caveats:
	- o Any dimension-branches that are common with the base view or any preceding view (in terms of filter and branch) are not added.
	- o Each additional view has its own fact table in AS
- Any calculation groups are added.
- Any extra tables are added, along with their relationships.
- An "Information" table is added, to facilitate debugging, synchronization, and documentation.

#### <span id="page-8-0"></span>Automatic Import

As you will read later in this document, it's possible to open CONTROL computational views on AS models. This essentially allows for AS models to be substituted for Control computational models in CONTROL applications. As part of the CONTROL to AS export process, the resulting AS model(s) are automatically conditioned so that they can be substituted for CONTROL computational models.

To achieve this end, there is a process which makes a Power Pivot model "look like" a Computational model. It must have one scenario, time, and variable dimension, and one or more organization dimensions.

This implies the following restrictions on the definition of the Power Pivot model:

- The Power Pivot Anchor must be the variable dimension or unanchored
- If there are multiple views, they must share common scenario and time dimensions
- No view may have a non-anchored custom dimension

This is how the dimensions and hierarchies of the Power Pivot model are defined:

- The non-anchor dimensions and hierarchies of the base model/view are inherited from the base model/view
- Any organization dimensions of the additional model/views which are not in common with the base are inherited from those models/views
- If the variable dimension is the anchor dimension, or if there are multiple variable dimensions amongst all views, a new variable dimension is created
- If the variable dimension is not anchored, a new hierarchy is created with the DAX formula type
- Any non-variable dimension which has a filter other than "All" or the lowest level of its branch different than the root level of the dimension, will have a subset hierarchy created and assigned to that dimension in the model
- Calculation groups are translated to organization dimensions

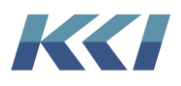

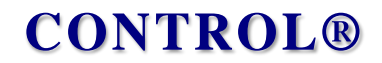

• Additional tables which are have a relationship to any fact table are added as organization dimensions

#### <span id="page-9-0"></span>An Example

This example exports data from a departmental expense model and incorporates data from a workforce model which tracks resources by employee.

Here are the properties of the CONTROL Power Pivot model:

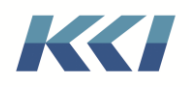

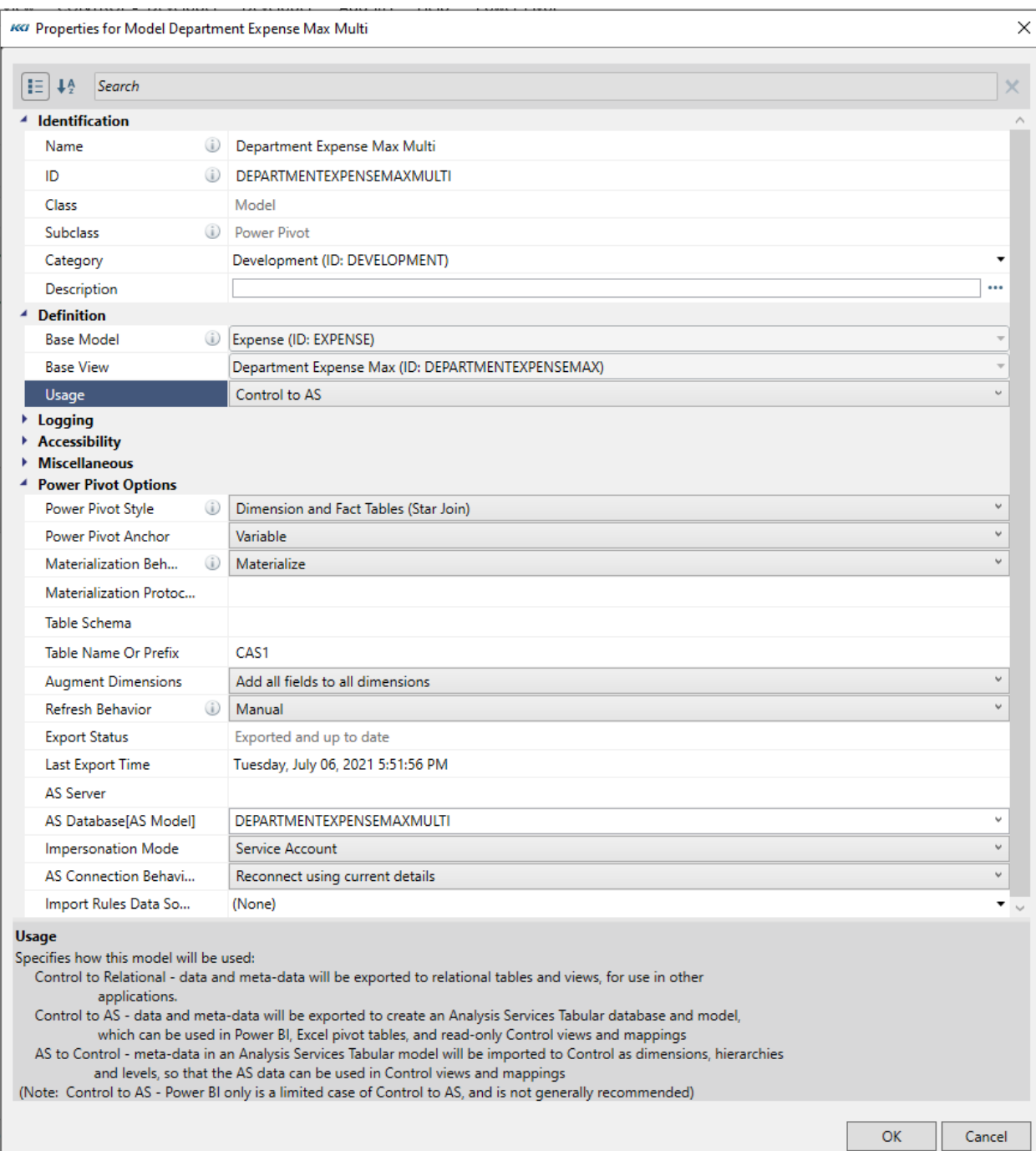

Here is the specification of the view on the workforce model:

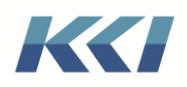

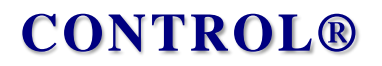

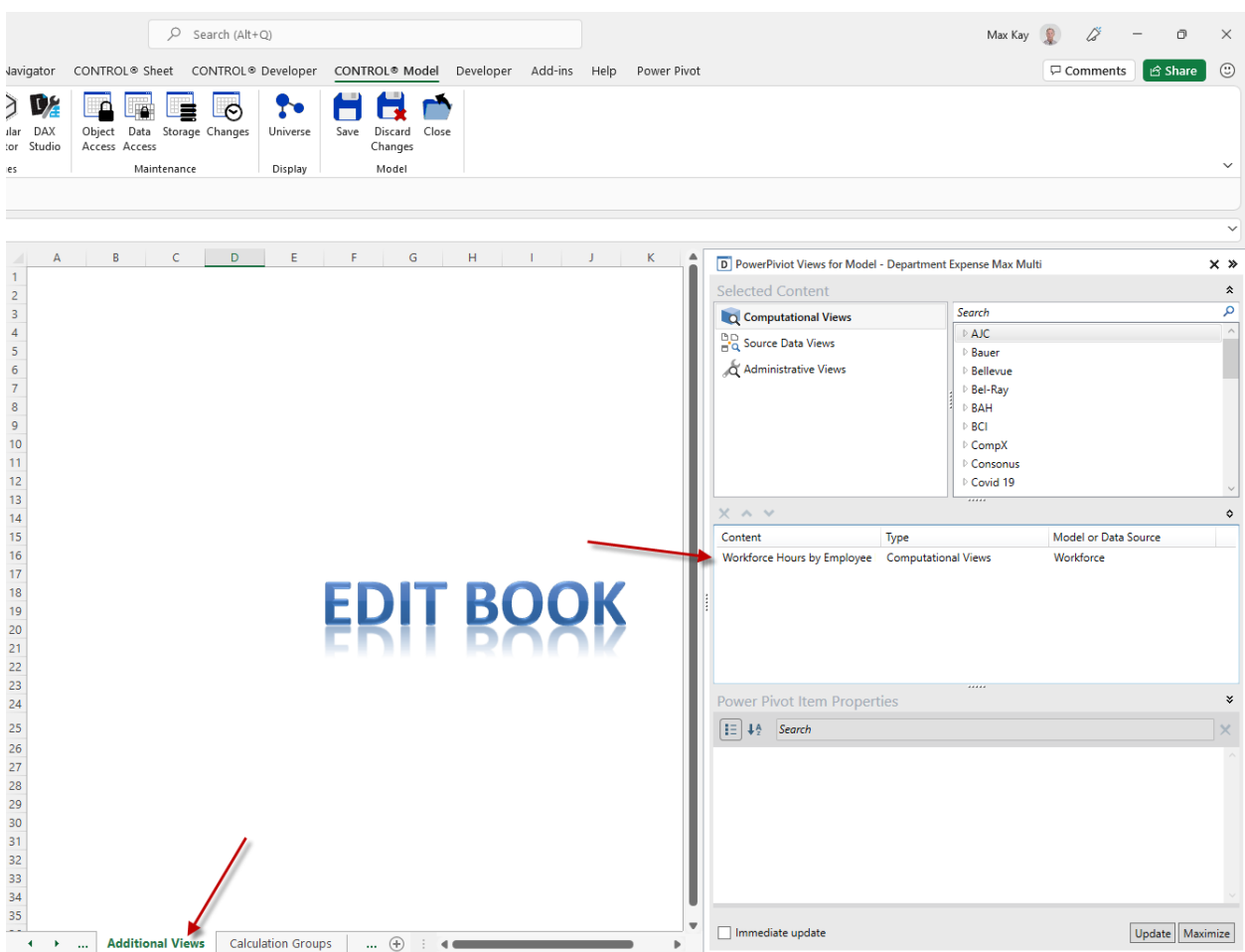

Here is how the exported model appears in Power BI.

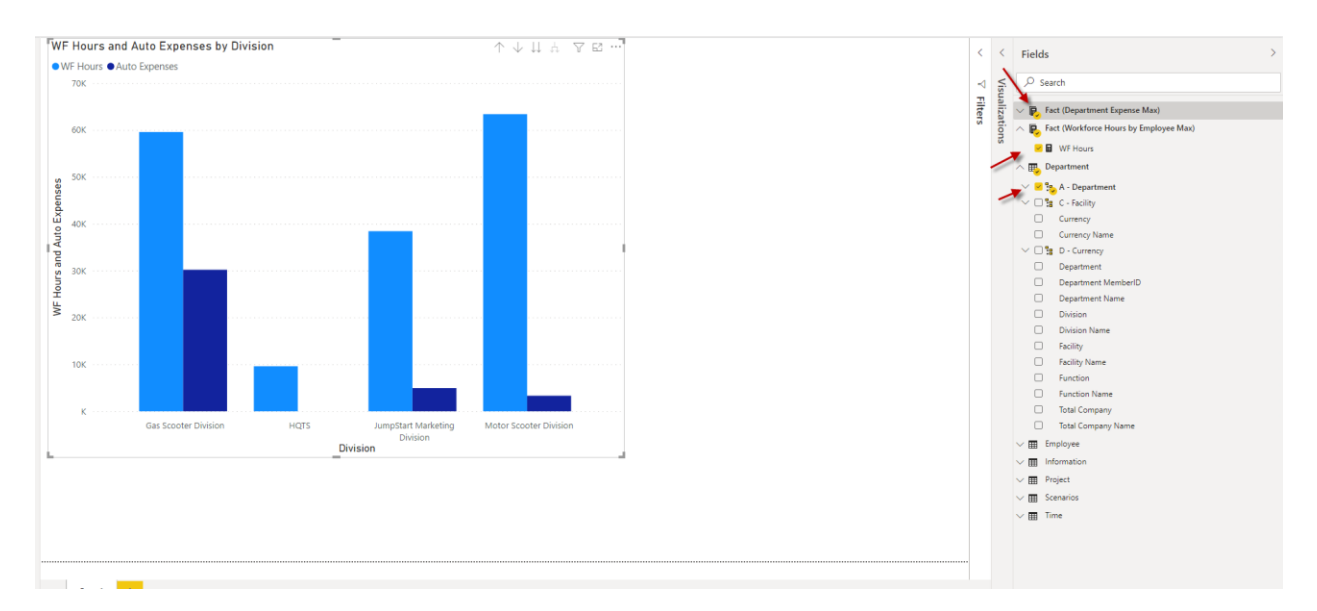

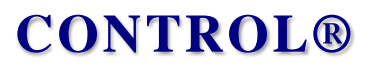

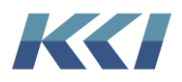

Note:

- Two fact tables one from each CONTROL computational model
- Shared dimension tables Department, Project, Scenario, and Time
- The Employee dimension table from the Workforce model
- The presentation of data from the two models in a single visualization

### <span id="page-12-0"></span>AS to CONTROL

Wouldn't it be fabulous to have all of CONTROL's reporting, analysis, and modeling capabilities instantly available on any data model built in AS or Power BI? All the flavors of views, drilling flexing, using on the Web, integrating with other CONTROL information? And effortlessly accessed in Excel?

AS to CONTROL usage accomplishes just that!

A technical note:

The same technology is at the heart of AS Tabular, Power BI, and Excel Power Pivot models. It is called the Vertipaq engine. The interface to that engine is what is used to accomplish this integration with CONTROL. As Microsoft removes limitations on this interface, we will provide broader access and improved functionality in this area.

#### <span id="page-12-1"></span>What it does and why

This process makes an AS model look like a CONTROL computational model, so that you can take advantage of all the features and functions of CONTROL, except updating data.

Based on the structure of the AS model, this process can be extremely straightforward or somewhat complicated.

The import process translates the AS model's meta-data into their corresponding CONTROL object model components: dimensions, hierarchies, levels, and attributes. The numeric data is not imported but instead is accessed directly from AS.

The tricky parts are:

- Determining how to divide up dimensions and where the "fact" tables are.
- How to assign a dimension's subclass.
- Deciding what is a level and what is an attribute.
- For a level, whether a field is an ID or name.
- How to turn table and field names into CONTROL object ID's and names.
- How to determine the relationships among the levels and attributes of a dimension.
- How to decide which columns in the AS tables should be CONTROL variable members.

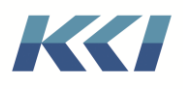

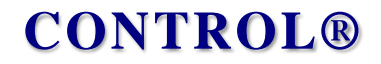

Because the match between AS and CONTROL is not exact, the default translation process may make incorrect assumptions, so there are several ways to intervene to get the desired result.

The guiding principle of the import is that data presented via CONTROL views or mappings is identical to that presented via Power BI.

#### <span id="page-13-0"></span>How it works

Once you create a Power Pivot model with the usage property set to AS to CONTROL, you need to define the AS Server, AS Database and Object Prefix (which will be defined automatically if you leave it blank):

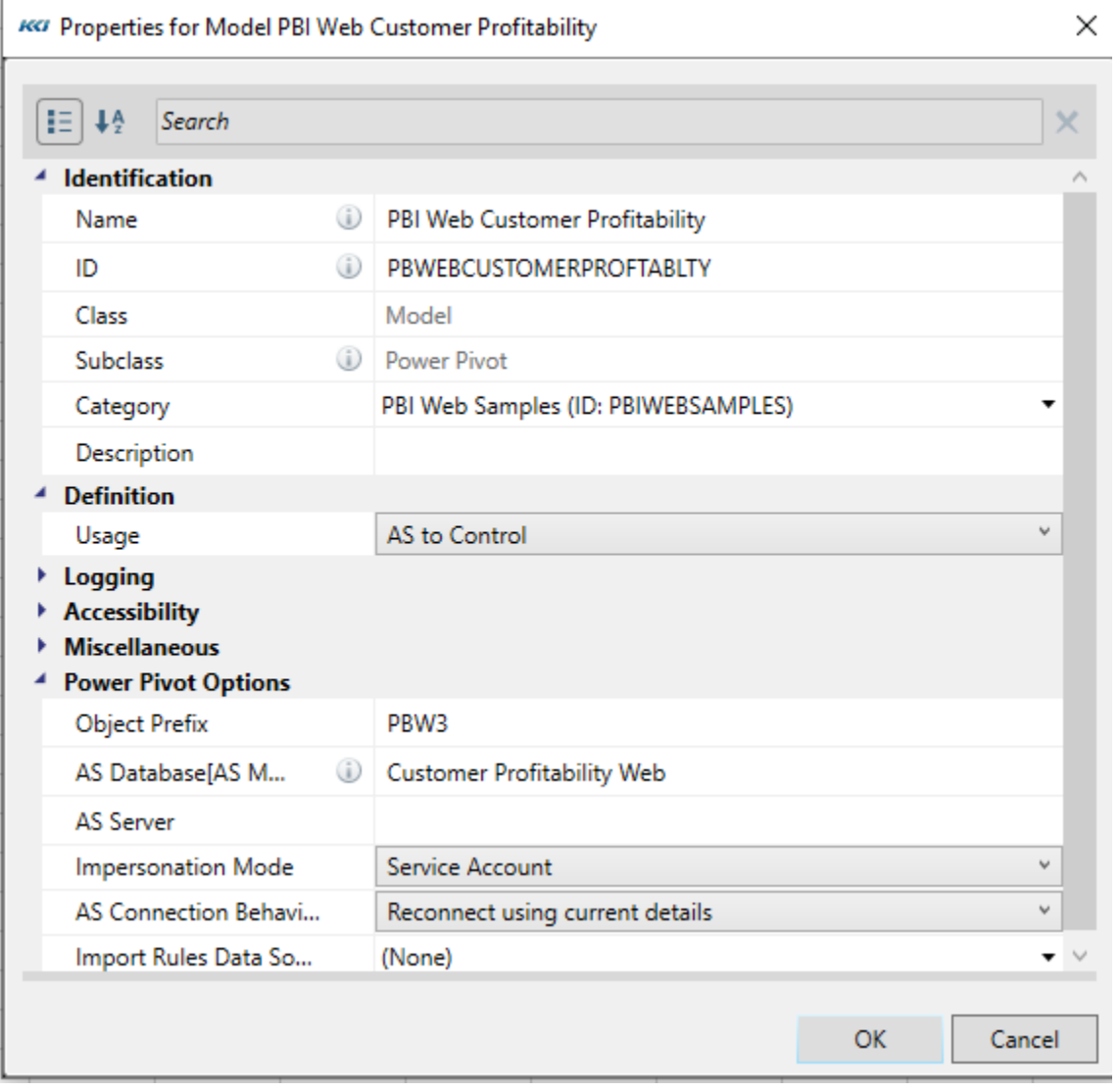

If the AS Server is left blank, it is defined by the replacement value of the &KCI\_ASServer keyword.

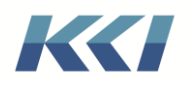

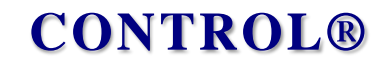

When you open the model's edit book and Import from Analysis Services:

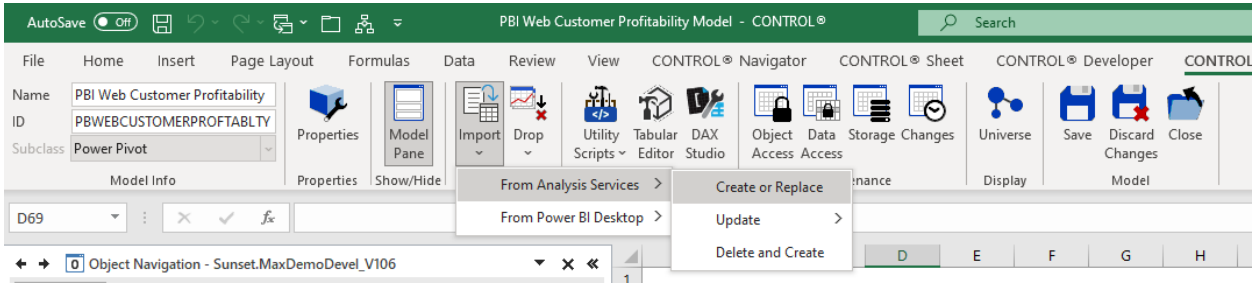

Here is what happens:

- A connection is established to the AS Server and database, and the list of tables in the model, their relationships, and details about each table are retrieved.
- If the model has an Import Rules data source, the rules are retrieved. If none is specified, a default set of rules are defined. (Detailed descriptions of the supported rules follow.)
- A list of dimension tables is defined. Any table which is on the one side of a many to one relationship is considered a dimension table. The import rules can override the default choice for a table.
- Each dimension table is turned into a CONTROL dimension using the following logic:
	- $\circ$  If the table is hidden, it is not imported unless explicitly requested by an import rule
	- o The import rules and a heuristic algorithm are used to classify each column as:
		- A level ID
		- A level name
		- An attribute
		- Ignored hidden columns are ignored unless they are the "root" level connected as the "to" or "one" side of a relationship
	- o In cases where a level name is present and there no ID, an ID is constructed based on the type and size of the column
	- $\circ$  If there is more than one column which is not ignored, and no column that has a single value, a total level is added
	- o The reporting relationships between the levels and attributes is inferred from the observed relationships among the columns and a new dimension is defined, along with its levels and attributes
	- o The standard hierarchy of the dimension is constructed from the table's contents
	- o Levels associated with columns that are sorted (other than alphabetical or numeric order) inherited into the level ordering

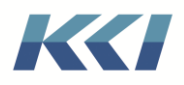

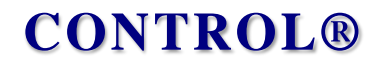

- o Any hierarchies associated with the table are defined as branches of the dimension
- o The automatically generated branches of the dimension are cleaned up to be more usable in CONTROL
- A list of fact tables is defined. Any table which contains at least one measure is considered a fact table. The import rules can override which tables are considered fact tables.
- For each fact table:
	- o A list of variable members is defined including all measures and any visible numeric column with some exceptions – e.g. names like "Key", "ID", "Date", etc.
	- o The format, DAX expression, and display folder for grouping of each variable member are defined
- The unified list of variable members is used to create a variable dimension, levels, and a hierarchy whose Formula Type is DAX
- The Power Pivot model's dimension list is constructed from the dimension tables, variable dimension, and default scenario and time dimensions, if those are not included in the AS model

#### <span id="page-15-0"></span>A simple example

The Power BI visualization below is based on an example AS database distributed by Microsoft, called Contoso.

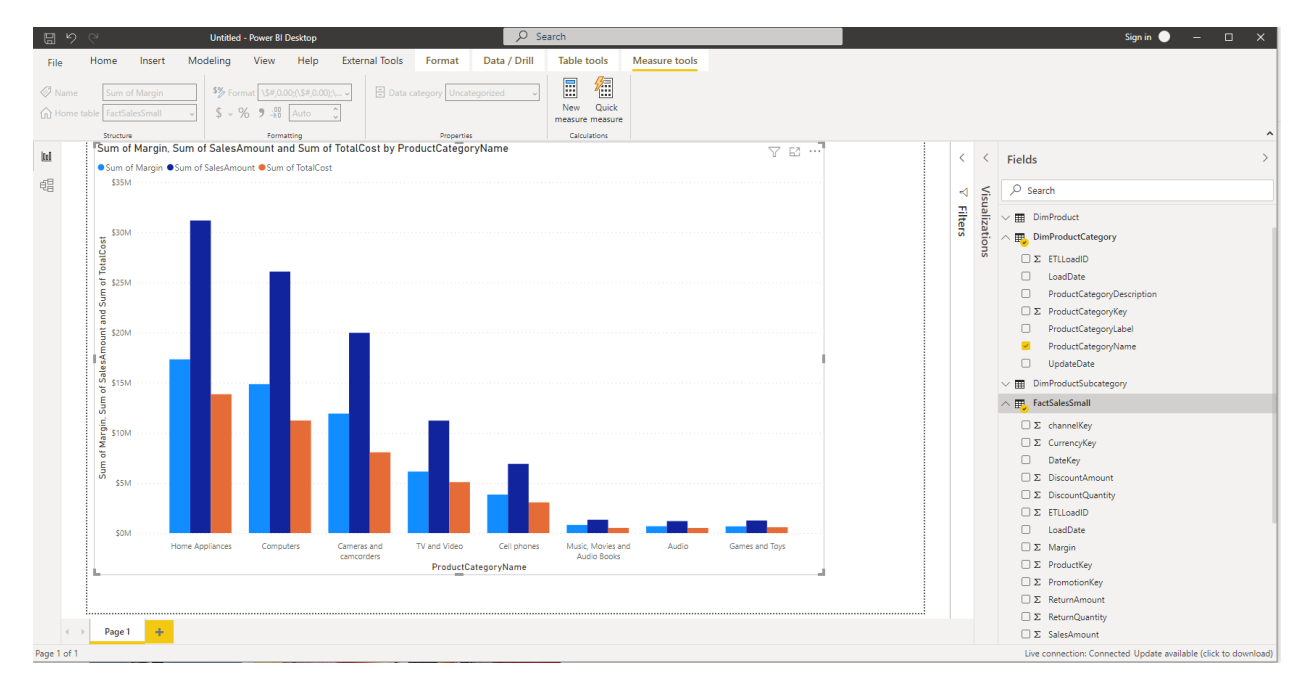

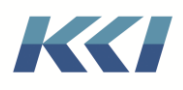

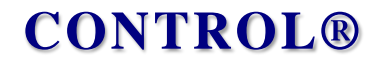

The model has 3 tables related to products – DimProduct, DimProductSubCategory, and DimProductCategory; a Dates table which summarizes daily dates into months and years, and a FactSalesSmall table which has detailed sale, cost, and return data and a few computed measures, including margin.

To use the AS model in CONTROL, we create a Power Pivot model and set the properties as follows:

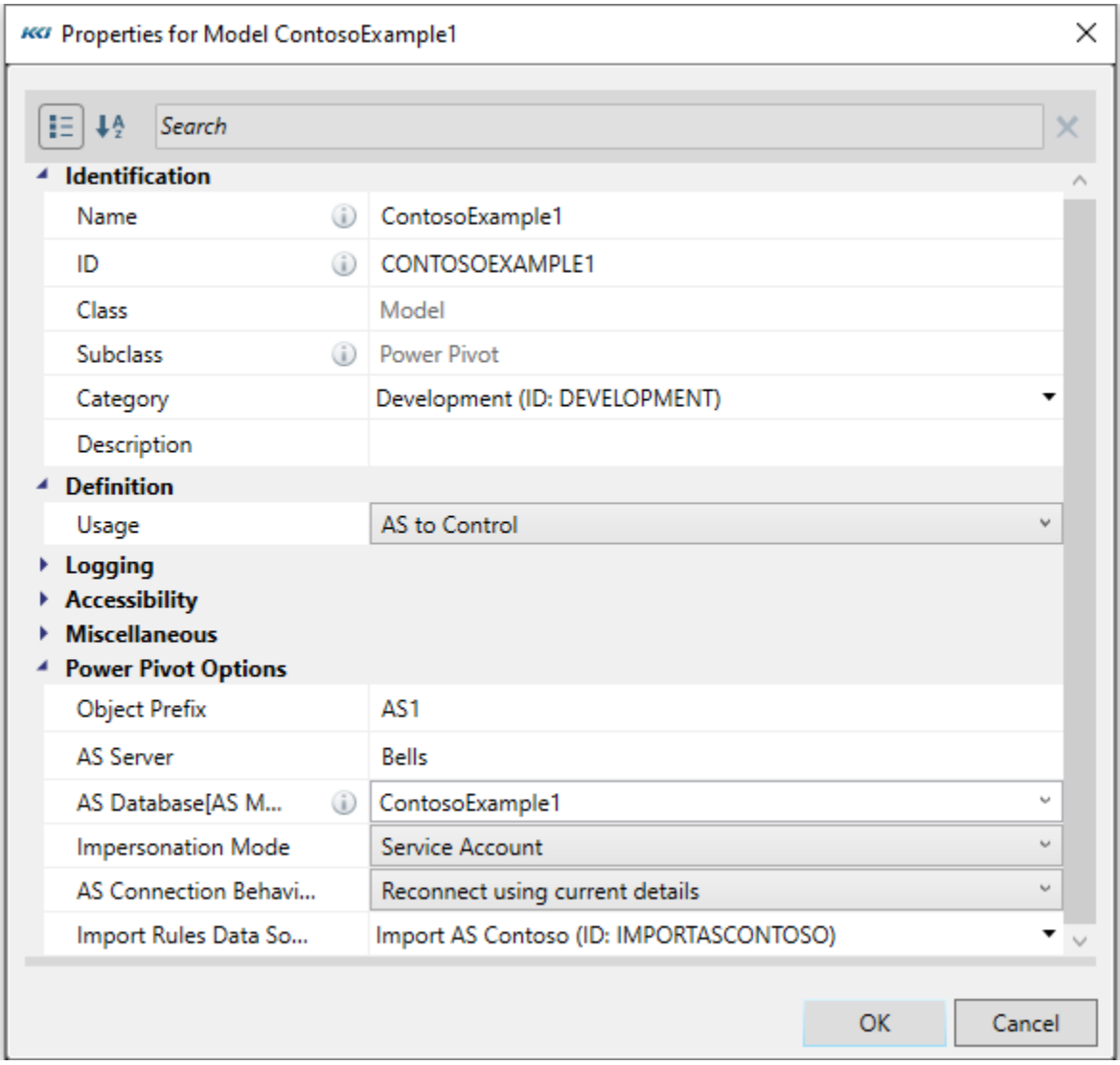

The AS Server and AS Database specify which AS model we are using. The Object Prefix is optional and is used to distinguish the CONTROL objects that will be created from other dimensions, hierarchies, levels, and attributes.

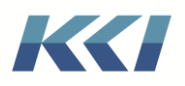

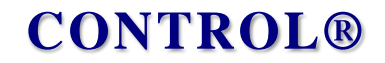

To execute the import, edit the model, select Import, From Analysis Services, and Create or Replace:

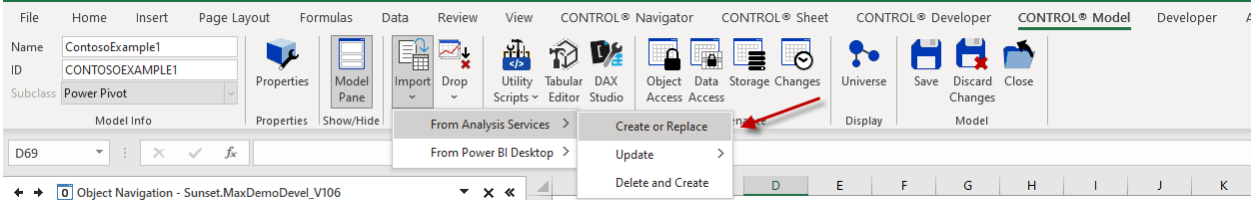

The process can take a few minutes. When it is complete, you can see the newly created dimensions in the task pane:

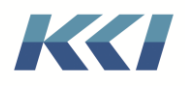

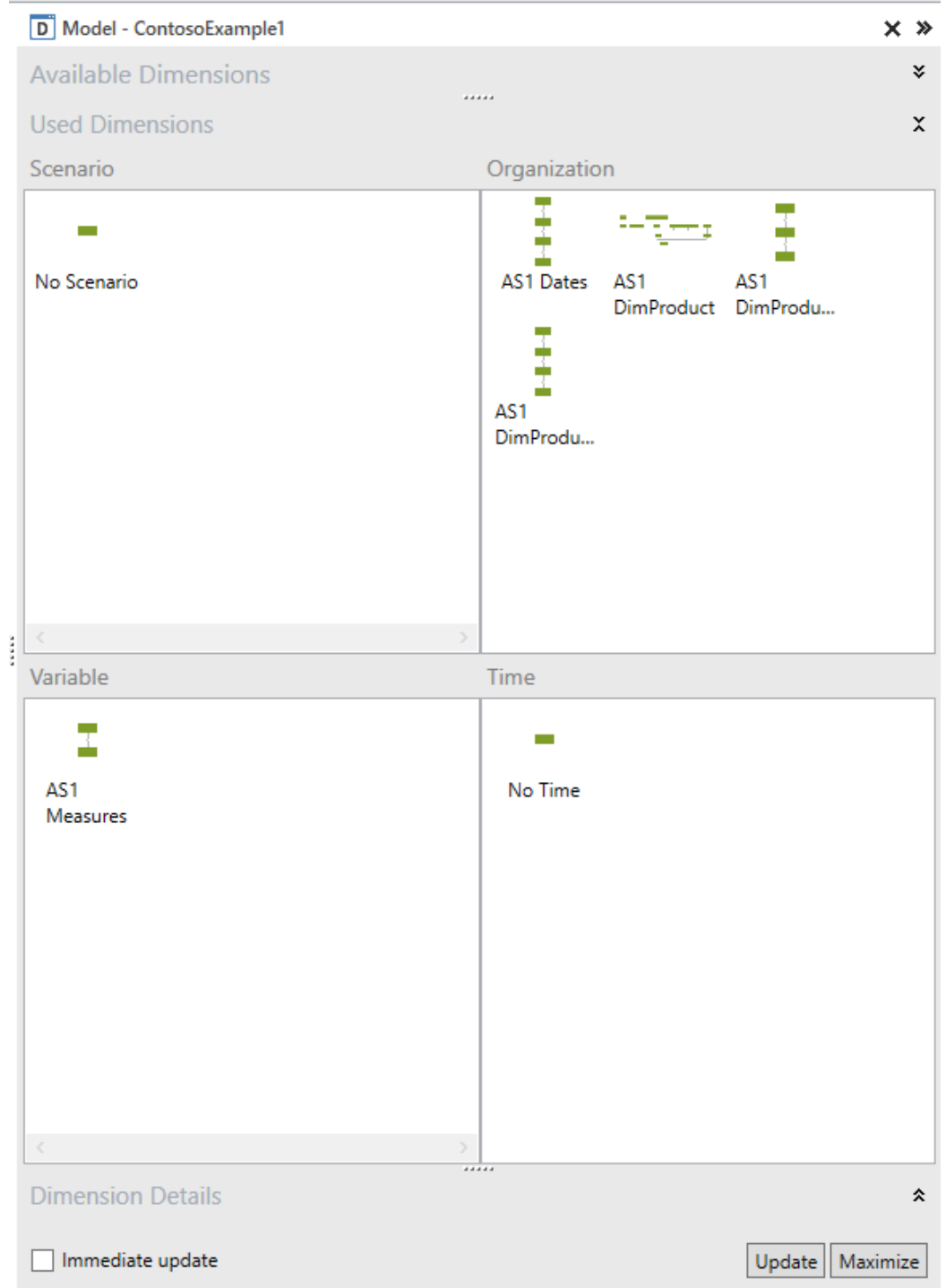

Note that a CONTROL dimension has been built for every table in the AS model, except for FactSalesSmall.

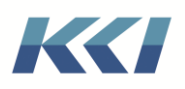

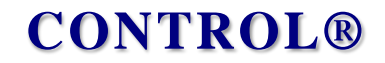

Here is an example of how the DimProduct table was turned into a CONTROL dimension and hierarchy:

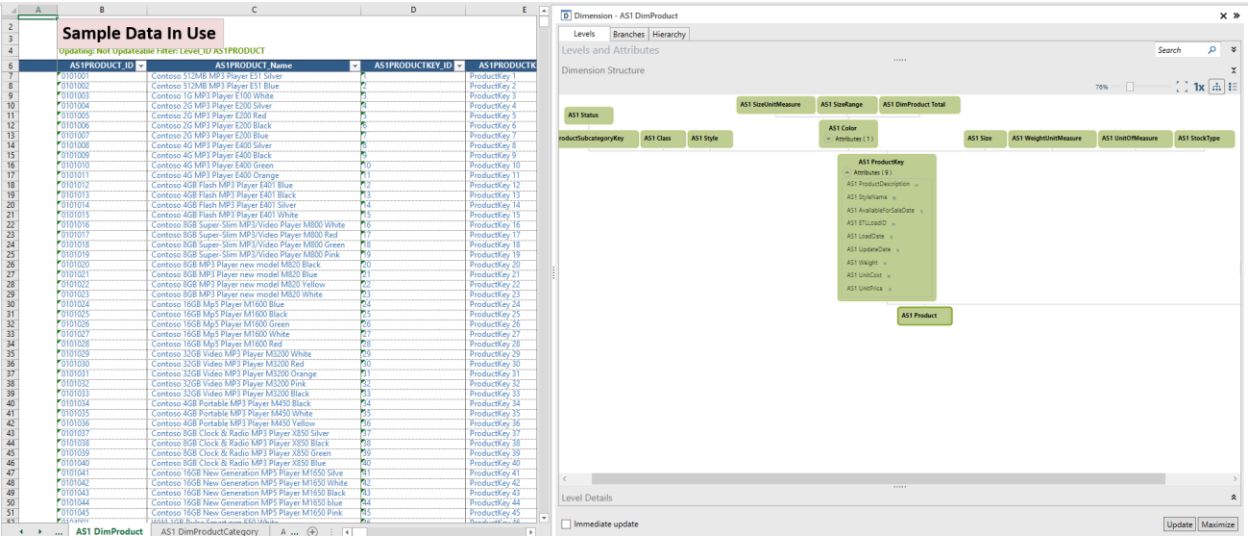

The newly created variable dimension uses the notation "factTable:DAXExpression" in the direct logic defining each variable member:

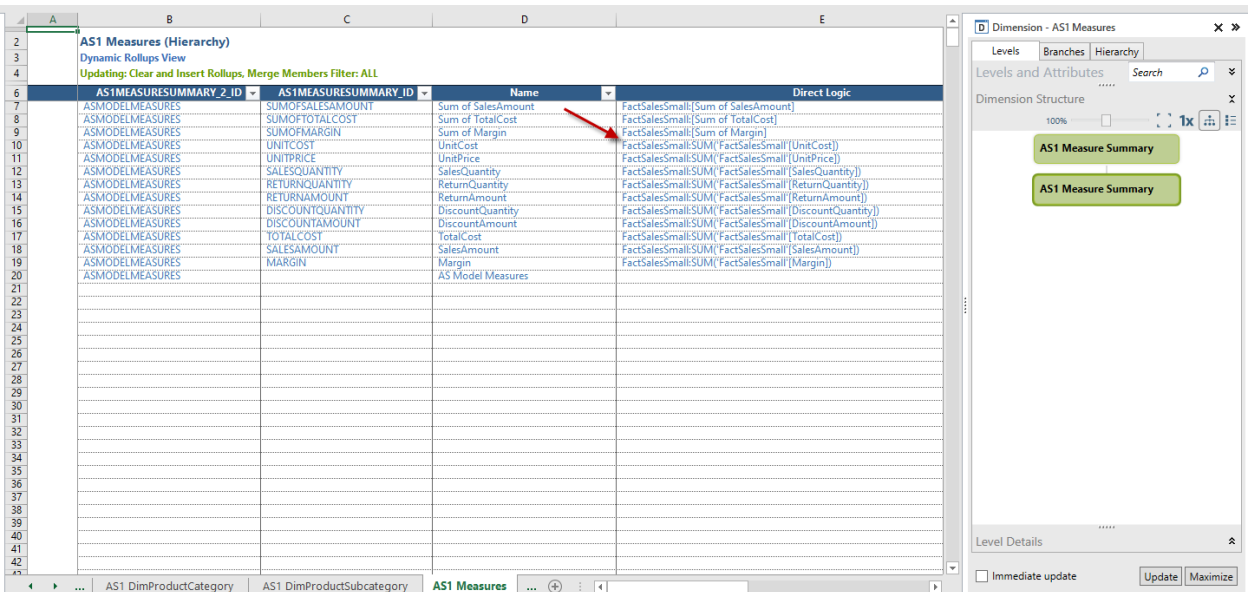

Here is how a CONTROL view on the model might look:

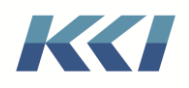

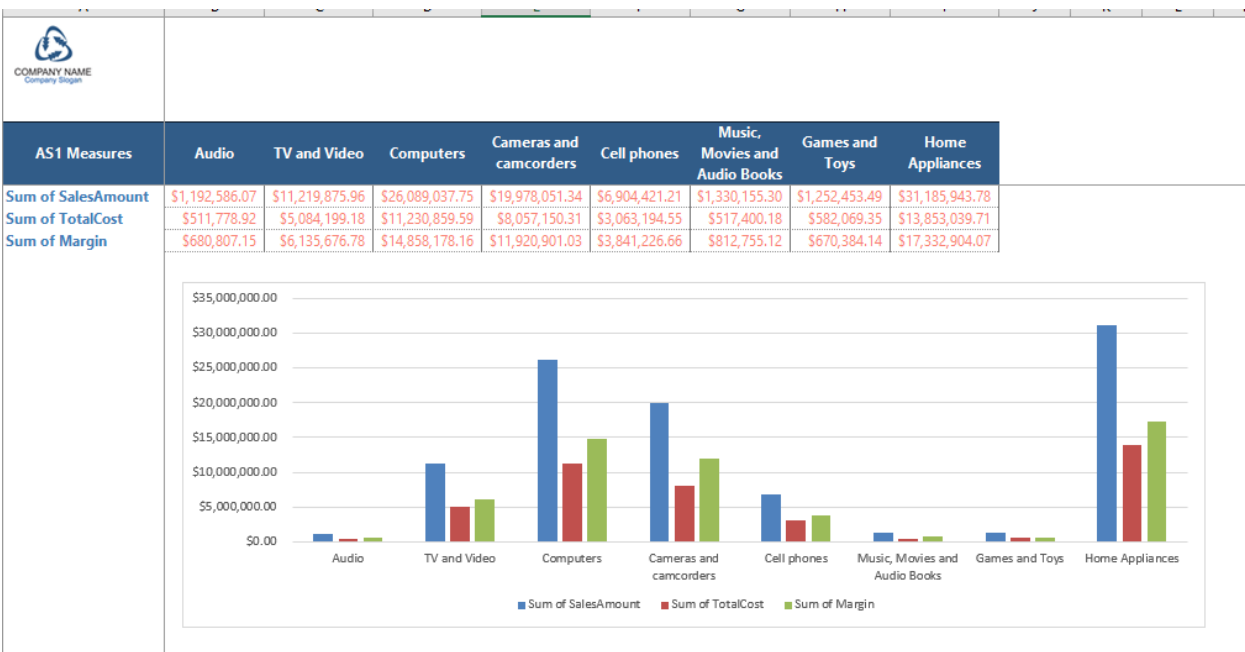

#### <span id="page-20-0"></span>Customizing the import

If the import process succeeds, you will have a usable model in CONTROL, on which you can define views and mappings, and the data will have complete fidelity to the AS model.

However, the imported CONTROL model may not be ideal for any of the following reasons:

- There may be multiple tables that represent a single dimension (e.g., DimProduct, DimProductSubcategory, and DimProductCategory in the example above)
- Fields in a table get defined as part of a level instead of an attribute or vice versa.
- The subclass of a dimension is different from what you would expect (e.g., Dates looks like a time dimension – not an organization dimension)
- The reporting relationships among levels and attributes is not to your liking.
- Some fields that are not useful included in a dimension, or useful tables or fields that are hidden in AS would be useful in CONTROL.

#### <span id="page-20-1"></span>Import Rules

Each Power Pivot model can have an optional data source which contains a set of rules that override the import decision making process. The rules are applied in sequence, and can be specific to a column, a table, or all tables.

Here is the import rule data source for the previous example:

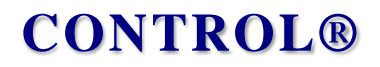

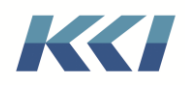

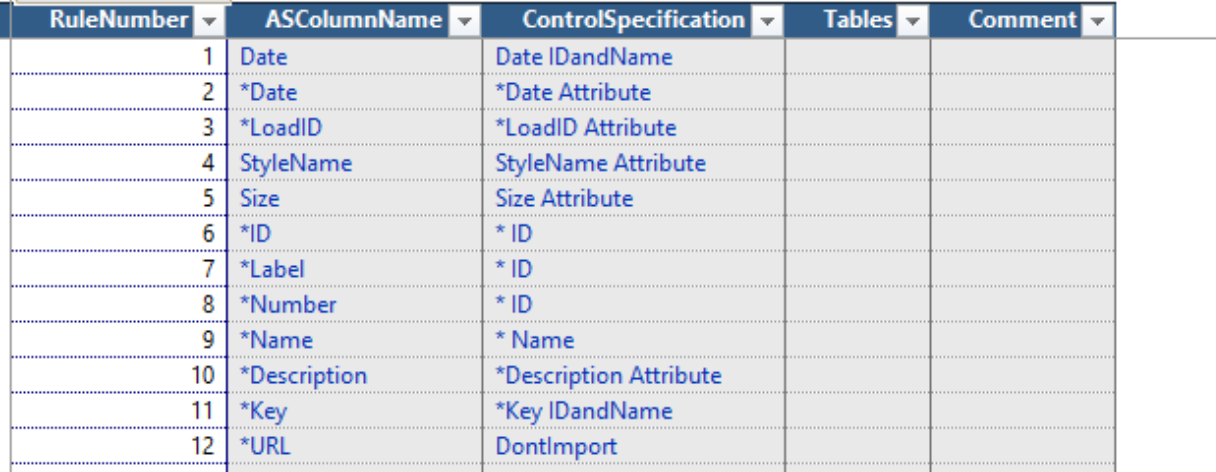

The columns have the following meanings:

- Rule number is used to order the table. Rules are applied in order, and for a column, if an applicable rule is found, subsequent rules are ignored.
- ASColumnName is the specific name of a column in an AS table, or a wildcard (\*) prefix that will match any column whose name ends with the trailing characters.
- ControlSpecification is the explicit text of the rule, or a wildcard (\*) prefix that dictates whether the column will be treated as a level ID, a level name, or an attribute.
- Tables is the name of the table that the rule applies to. If this column is blank, the rule is used on all tables.
- Comment is used to document the intent of the rule

These rules apply to an entire AS table – the ASColumnName column should be left blank:

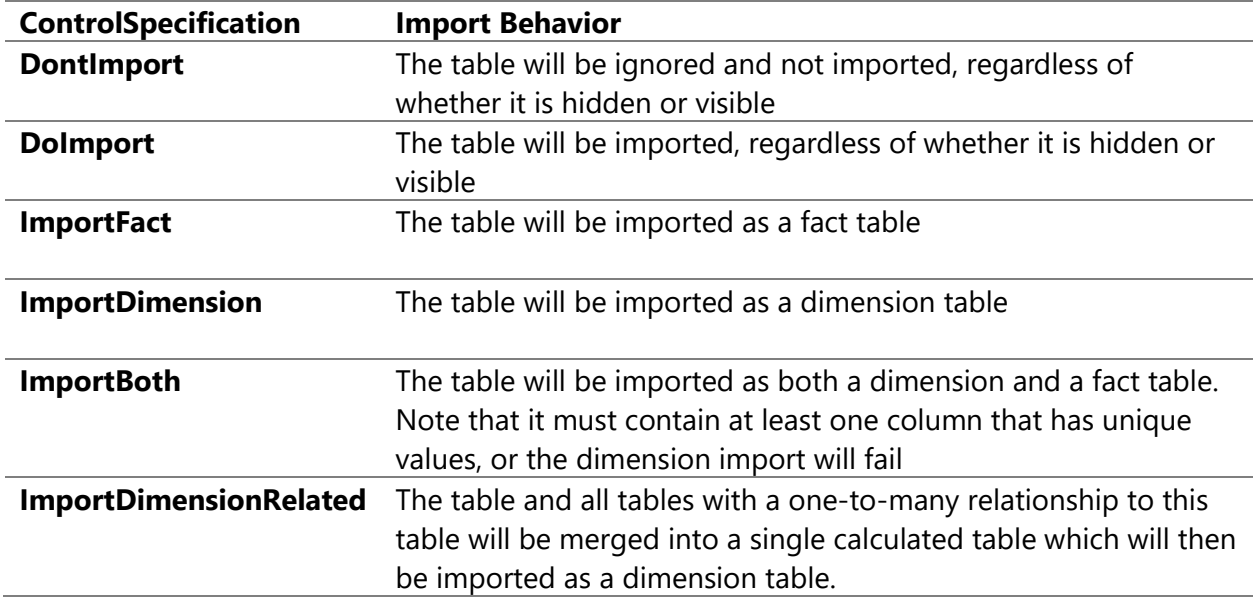

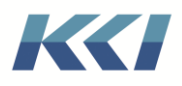

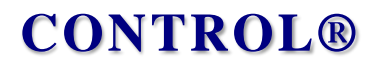

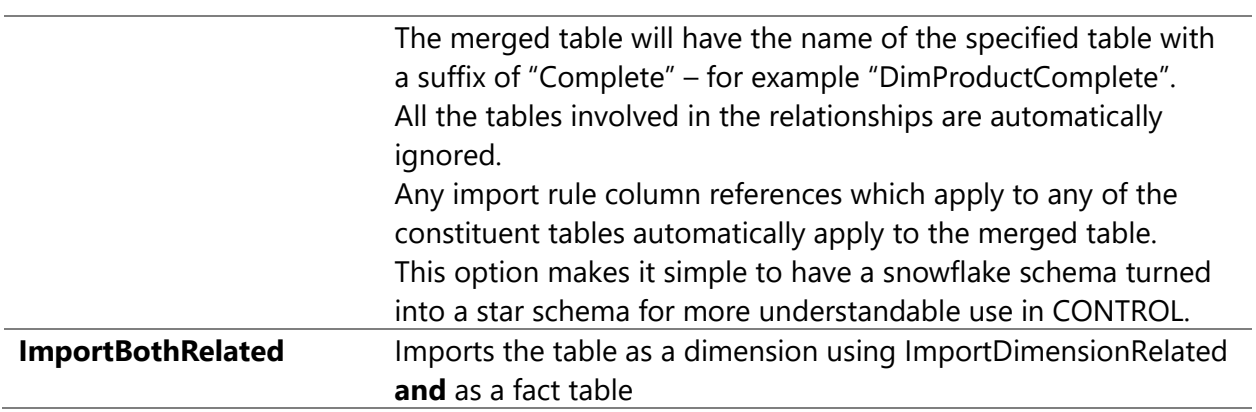

These rules apply to individual columns on either a specified table or all tables:

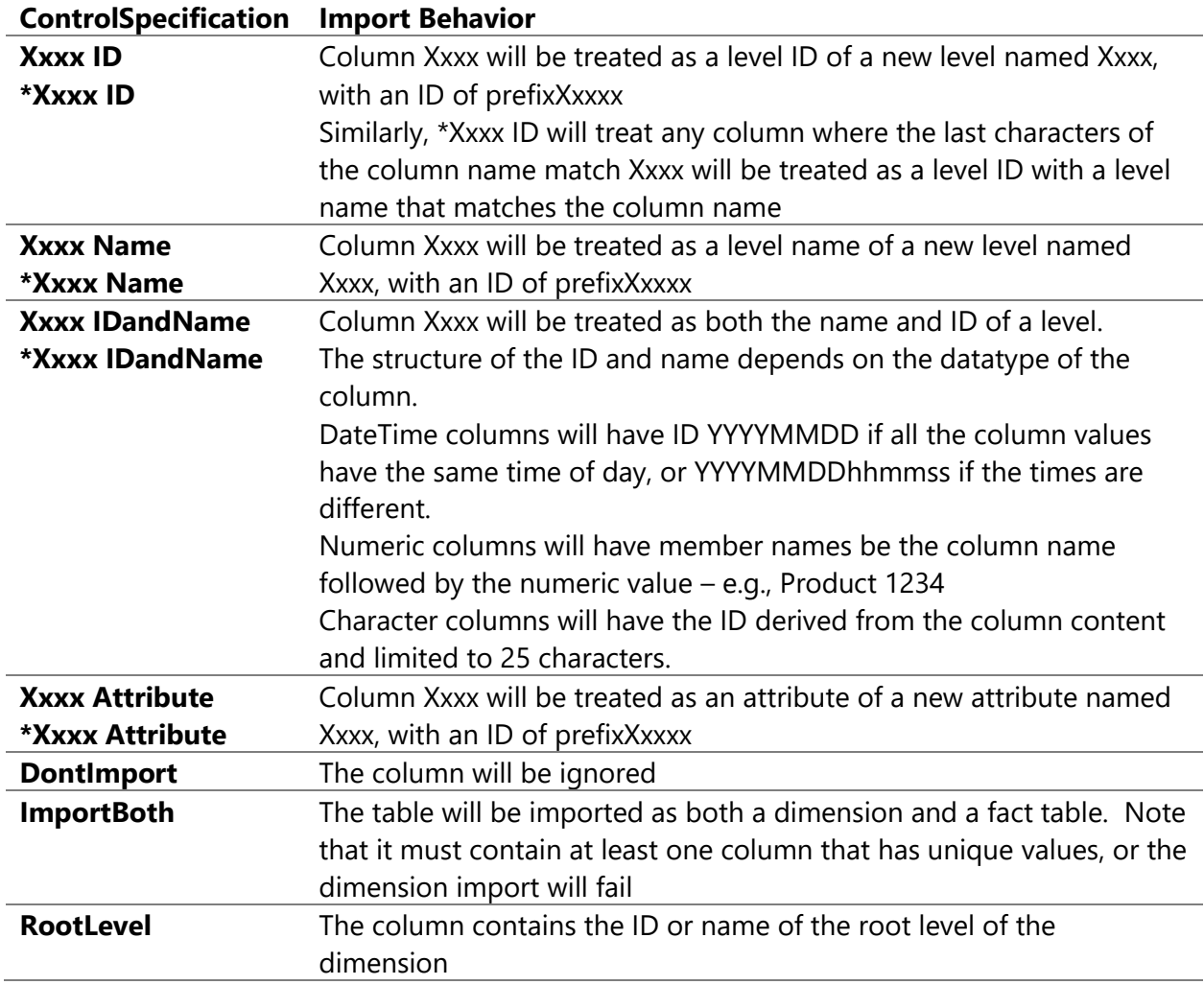

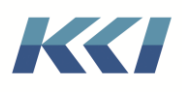

 $\overline{\phantom{a}}$ 

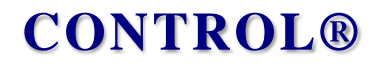

The editable data source for the import rules will support expanding the list of rules to suit useful customization options as our experience with using AS models grows.

#### <span id="page-23-0"></span>Using Import Rules to combine AS tables

In the previous example, there were three tables related to products and each table became a separate dimension. However, if you view the table relationships, each product has a single subcategory, and each subcategory has a single category. In CONTROL, the natural way to represent this is as a single dimension.

We created a second Power Pivot model and added the ImportDimensionRelated rule for the DimProduct table:

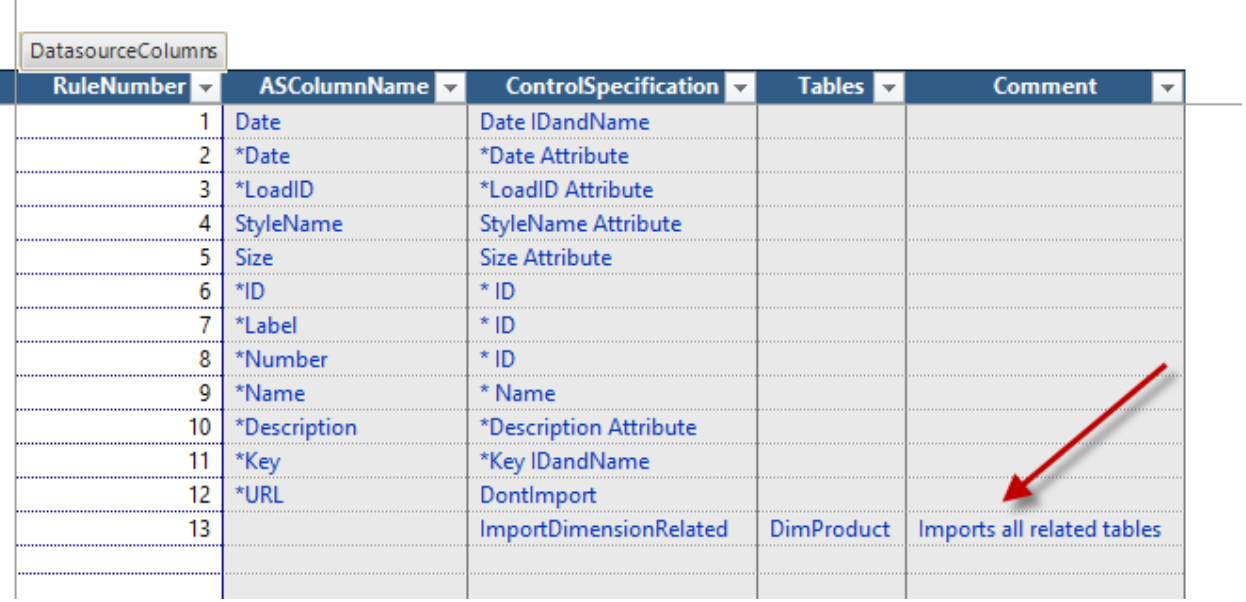

When the import is run, the resulting model has only one dimension related to product:

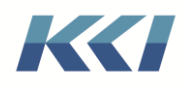

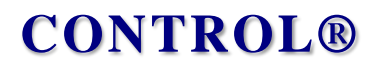

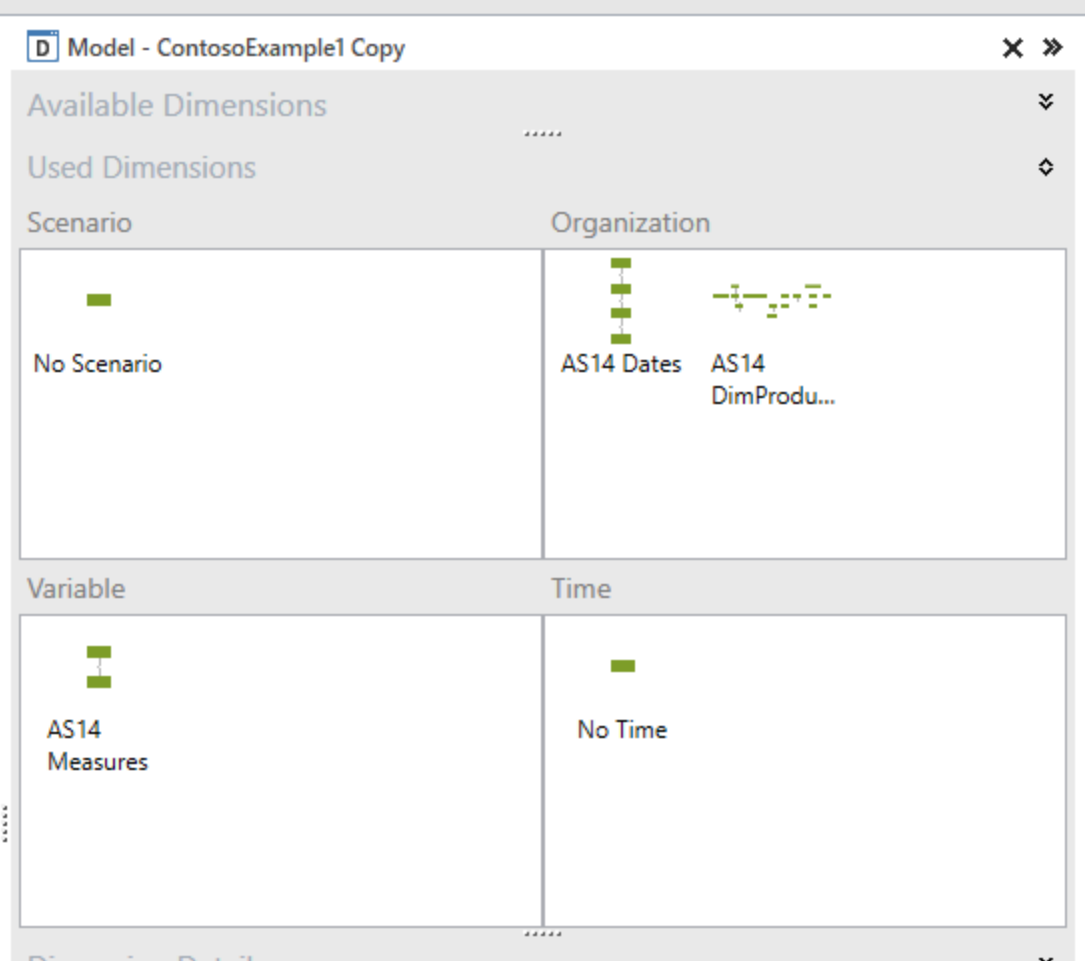

And the dimension contains the subcategory and category information:

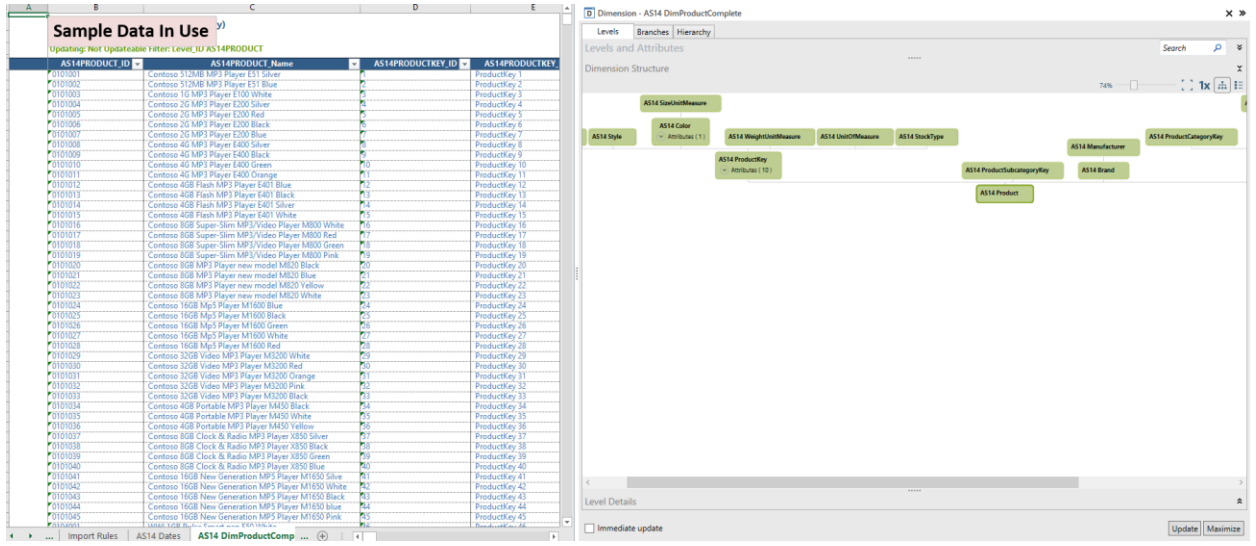

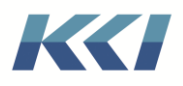

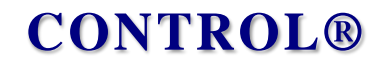

#### <span id="page-25-0"></span>Customizing the AS Column Map

In the import process, the relationships between CONTROL objects and AS Tables is defined based on the import rules and saved in the model's AS Column Map, which is included in its edit

**Solution Scheme Scheme Scheme Scheme Scheme Scheme Scheme Scheme Scheme Scheme Scheme Scheme Scheme Scheme Scheme Scheme Scheme Scheme Scheme Scheme Scheme Scheme Scheme Scheme Scheme Scheme Scheme Scheme Scheme Scheme S**  $\pm$  10  $\pm$ **Contract Contract**  $\mathbf{F}^{\mathrm{eff}}$  $\blacksquare$  $\mathbf{H}$  $\sim 10^{-1}$  $\begin{tabular}{l|c|c|c} \hline \multicolumn{3}{l}{\textbf{I:} } \hline \multicolumn{3}{l}{\textbf{I:} } \hline \multicolumn{3}{l}{\textbf{I:} } \hline \multicolumn{3}{l}{\textbf{I:} } \hline \multicolumn{3}{l}{\textbf{I:} } \hline \multicolumn{3}{l}{\textbf{I:} } \hline \multicolumn{3}{l}{\textbf{I:} } \hline \multicolumn{3}{l}{\textbf{I:} } \hline \multicolumn{3}{l}{\textbf{I:} } \hline \hline \multicolumn{3}{l}{\textbf{I:} } \hline$ ٦ LevelName **ASNameColumn** LevelName<br>
LevelName<br>
AS14 Product/Ley<br>
AS14 Product/Description<br>
AS14 Class<br>
AS14 Style<br>
AS14 Style<br>
AS14 Cloor<br>
AS14 Stee<br>
AS14 Stee<br>
AS14 Stee<br>
AS14 Stee<br>
AS14 Stee<br>
AS14 Stee<br>
AS14 Stee<br>
AS14 Stee<br>
AS14 Stee<br>
AS14 Stee [ProductName]<br>[ProductKey] PrefixedAndFormatted [ClassName] [ColorName] **AS14 Size** AS14 Size<br>AS14 WeightUnitMeasure<br>AS14 UnitOfMeasure<br>AS14 StockType<br>AS14 AvailableForSaleDate AS14 DimProduct<br>Complete Constant AS14 DimProduct Complete AS14 DimProduct Complete<br>AS14 DimProduct Complete AS14 DimProduct<br>Complete AS14 DimProduct<br>Complete AS14 DimProduct<br>Complete AS14 DimProduct<br>Complete AS14 DimProd .<br>[StockTypeName] 4 ETLLoadID ASTAETILOADID<br>ASTAEROADIDENTER<br>ASTAEROADIDENTER<br>ASTAEROADIDENTER<br>ASTAEROADIDENTER<br>ASTAEROADIDENTER<br>ASTAEROADIDENTER<br>ASTAEROADIDENTER<br>ASTAEROADIDENTEROADIDENTER<br>ASTAEROADIDENTEROADIDENTER<br>ASTAEROADIDENTEROADIDENTEROADI<br>ASTA sta Ericoadio<br>514 LoadDate<br>514 UpdateDate<br>514 Weight<br>514 UnitCost  $\begin{tabular}{l} \textbf{AS1-4} & \textbf{M} & \textbf{M} & \textbf{M} \\ \textbf{AS2-4} & \textbf{M} & \textbf{M} & \textbf{M} \\ \textbf{AS3-4} & \textbf{M} & \textbf{M} & \textbf{M} \\ \textbf{AS4-5} & \textbf{B} & \textbf{B} & \textbf{M} & \textbf{M} \\ \textbf{AS1-5} & \textbf{B} & \textbf{M} & \textbf{M} & \textbf{M} \\ \textbf{AS1-5} & \textbf{M} & \textbf{M} & \textbf{M} & \textbf{M} \\ \textbf{AS$ |ProductSubcategoryKey| PrefixedAndFormatte<br>|BrandName|<br>|Manufacturer|<br>|ProductSubcategoryName| rganizati<br>rganizati<br>rganizati<br>rganizati<br>rganizati [ProductCategoryKey] PrefixedAndFormatted<br>[ProductCategoryName] [SizeRange] .<br>Drganizati <u>Drganizati</u>  $[Status]$ Organizati lo Scenario<br>IS14 Dates<br>IS14 Dates<br>IS14 Dates<br>IS14 Dates nario Dates<br>Dates<br>Dates<br>Dates Date) DateTranslation<br>MonthNumber<br>Mear)<br>\*\*\*AddedTotal\*\*\* (Date) DateTruncation (Month)<br>[Year] PrefixedAndFormatted 514 Year<br>514 Dates Total S14 Measure I Variable AS14 Measures **AS14 Measure Summary** Level

The map for the previous example is shown in this object view:

The map contains a row for every level and attribute of the dimensions of the model, both imported dimensions and default dimensions (such as Scenario) required to make the model usable.

The content of each column of this view is described below:

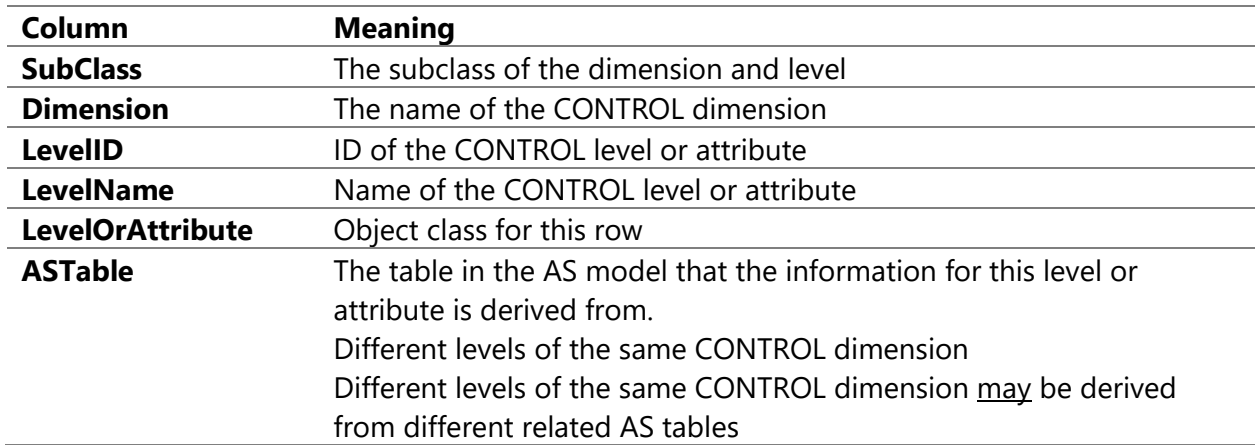

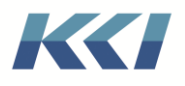

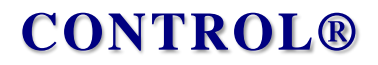

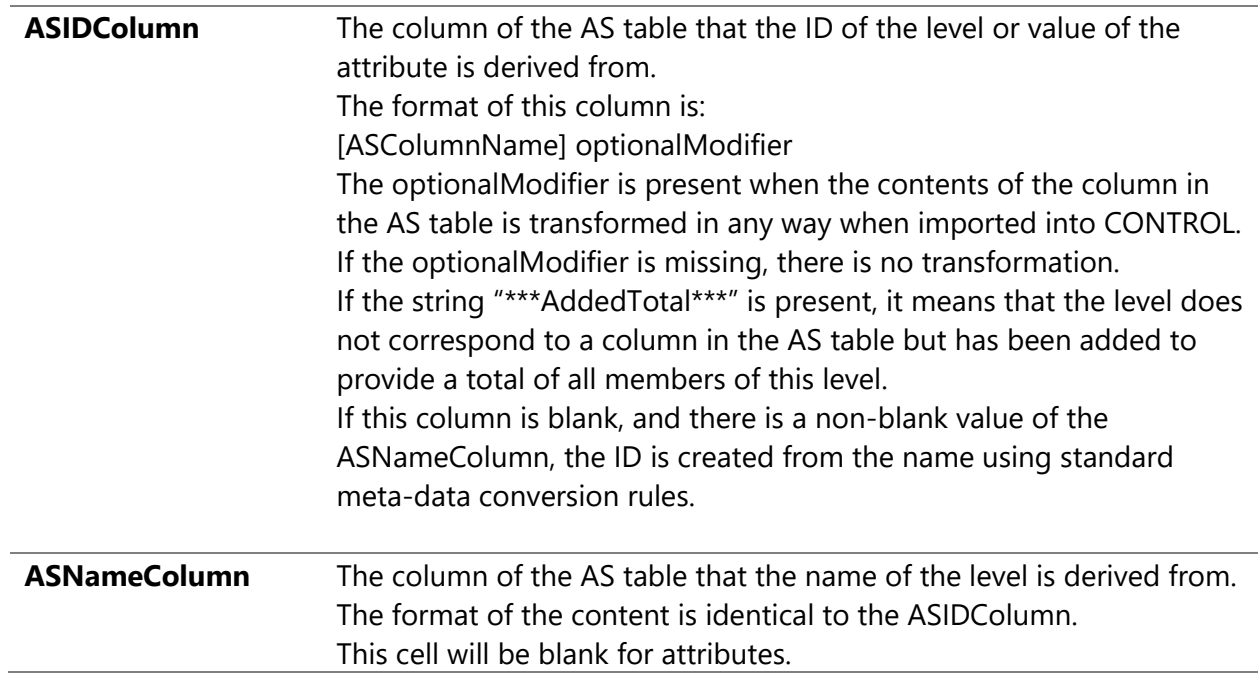

The supported values for the optional modifier are:

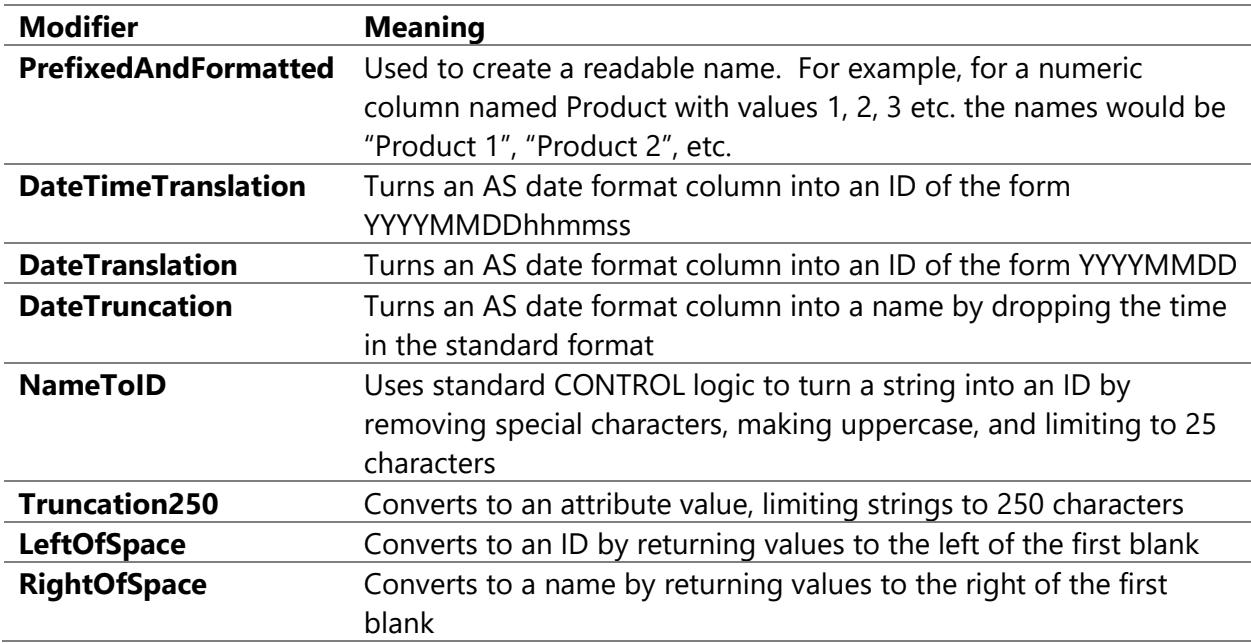

The AS Column Map is editable, if you want to modify and refine the choices that CONTROL has made in importing the meta-data:

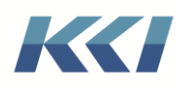

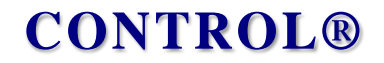

- You may only add, delete, or modify rows associated with dimensions that are dedicated to this Power Pivot model
- All levels which are referenced must exist
- Any level or attribute may only be referenced once in a dimension
- There may be a maximum of one Added Total level
- The subclass of a dimension must be unique
- You may change the subclass of a dimension or level only if the dimension is dedicated to the model and the level is dedicated to the dimension
- You may change a level to an attribute or vice versa so long as it is dedicated
- You may change the ASTable, ASIDColumn and ASNameColumn if the reference is valid and uses a supported modifier

If you choose to modify the AS Column Map, you will need to save your changes, then update the dimensions and hierarchies of the Power Pivot model. To do this, on the model ribbon select Import -> From Analysis Services -> Update -> Update All.

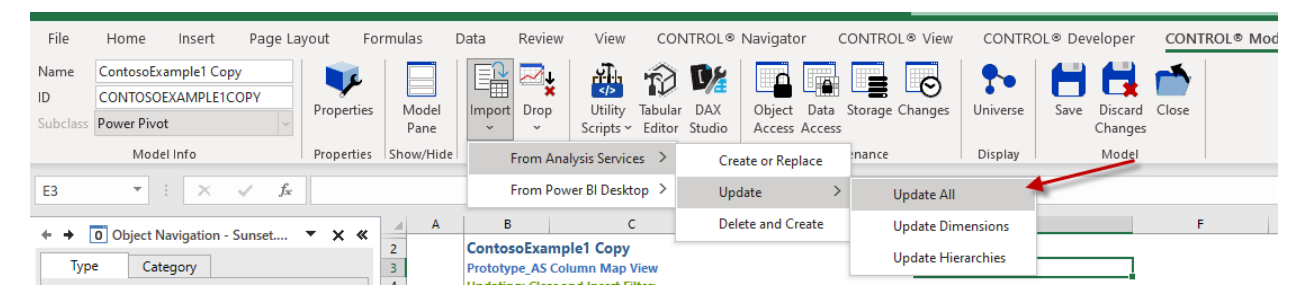

If you want to preview the changes to the dimension structure, choose Update Dimensions.

#### <span id="page-27-0"></span>Customizing the Imported Dimensions

You can also refine the result of the import process by updating the dimension structures directly. Once the dimensions have been created, when you close and re-open the Power Pivot model's edit book, there will be a tab for each imported dimension.

You can perform limited types of reorganizations, including removing a level or attribute and changing reporting relationships. You may not add new levels unrelated to the underlying AS model.

Once you have made and saved your changes, you need to update the hierarchies. To do this, on the model ribbon select Import -> From Analysis Services -> Update -> Update Hierarchies.

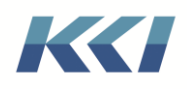

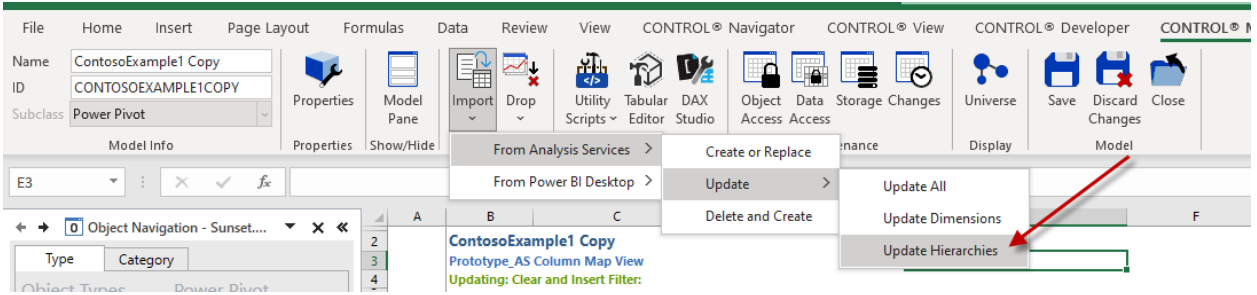

#### <span id="page-28-0"></span>Copying AS Models

We have been using the term "AS Model" to refer to a tabular model running on a central Analysis Server instance. The heart of Analysis Services is the VertiPaq engine, which is an inmemory columnar database that is also used by Power BI on the desktop and in the cloud, and by Power Pivot in Excel.

For a CONTROL Power Pivot model to be usable by multiple users concurrently, it should be running on an Analysis Services instance, either on-premises or in the cloud.

So, there may be cases where you need an AS model that is in a Power BI file or on a different server, or you may want to make a copy of a model so you can add tables or make changes without impacting the original model.

To facilitate copying both the meta-data and data, there is a program script that should be defined to be a utility script:

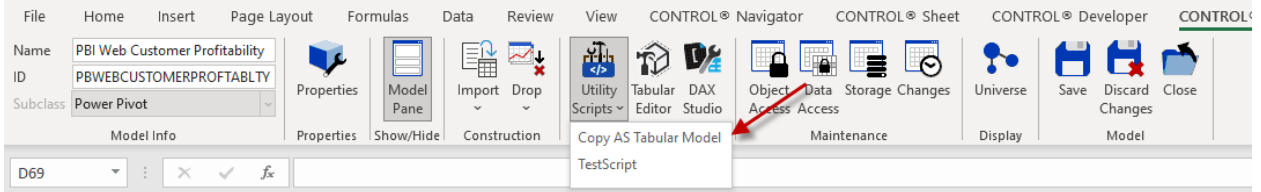

The script allows you to select the source and target for the copy:

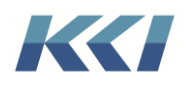

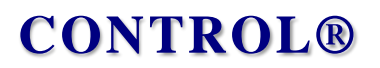

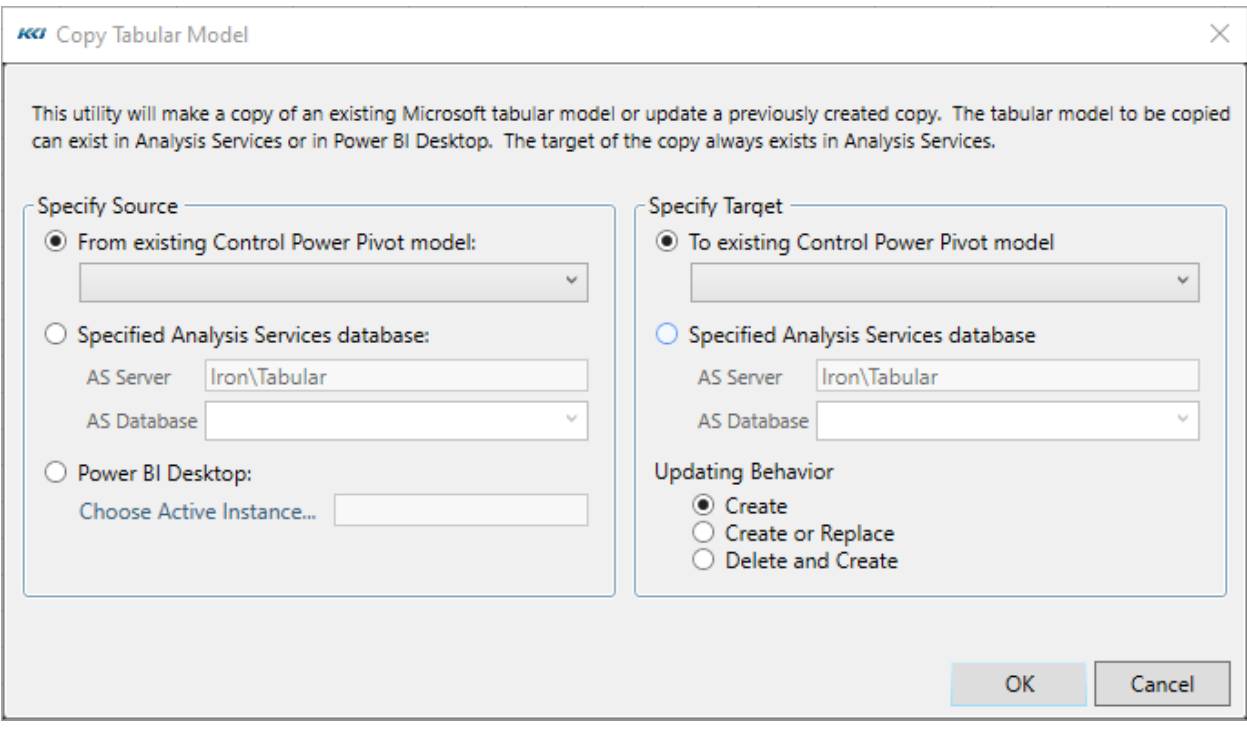

Note:

- 1. If the source is a Power BI Desktop file, you must open the file in Power BI first
- 2. To access a Power BI premium file in the cloud, the source should be Specified Analysis Services database and the AS Server should look like:

powerbi://api.powerbi.com/v1.0/kcicorp.com/PG-Test

- 3. When the AS model is copied, the contents of the tables in the source files is written to staging relational tables in the CONTROL database. The data sources for the target AS model then point to those staging tables, not to the original sources of the data.
- 4. There is a confirmation prompt when you select Create or Replace and Delete and Create because the copy will overwrite the target model, so use those options carefully.

#### <span id="page-29-0"></span>Views

Once you have exported a Control to AS Power Pivot model, or imported and AS to Control model, you are ready to leverage their content in the rich world of CONTROL views.

#### <span id="page-29-1"></span>What is the same?

To an end-user, there is little perceivable difference between using a Power Pivot model and a computational model in a view.

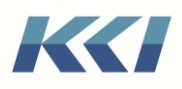

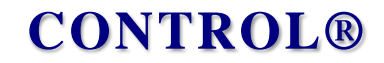

Simply specify a Power Pivot model as the Model Scope property of the view and define the view dimensions, filters, branches, and options as usual:

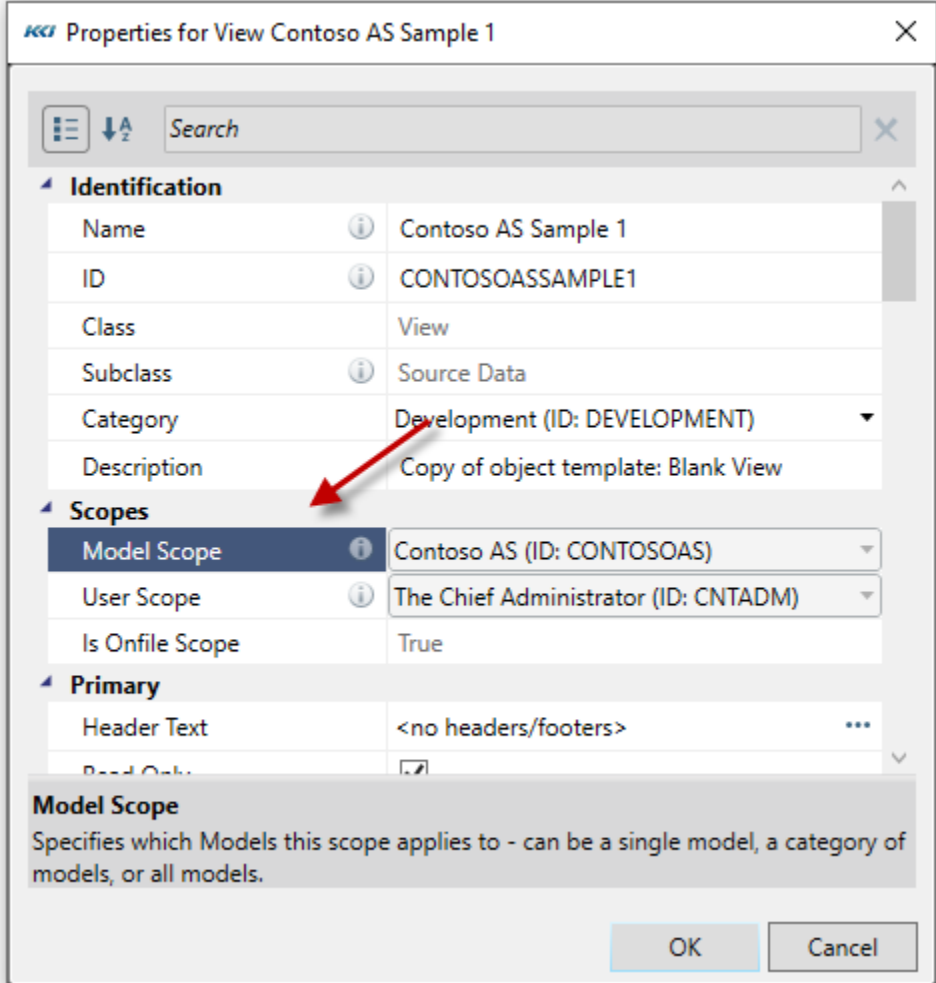

You can use all the view styles, navigation mechanisms, template features, and access in flex views.

#### <span id="page-30-0"></span>What is different?

There are some subtle but important differences to be aware of:

- Views on Power Pivot models are always read-only. You can however add comments, but the comments are saved in the CONTROL relational database – not in Analysis Services.
- All calculations are performed on the AS Server according to the definition of the measures and calculated columns. The aggregation and recalculation logic may therefore differ from what you are accustomed to seeing in models defined in CONTROL.

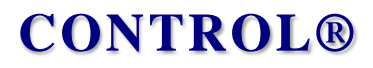

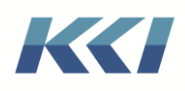

- If the AS Model has calculation groups, and a dimension that is associated with a calculation group is included in the view – there appear to be cases where the query fails due to limitations of the calculation group. In those cases, the values for the failed queries are set to 0.
- In the case of a model with multiple fact tables, there may be dimensions which have no relationship to one or more of the fact tables. Since view data must be assigned to a specific member of all the dimensions in the view, data for missing dimensions is assigned to the most summary member of that dimension.

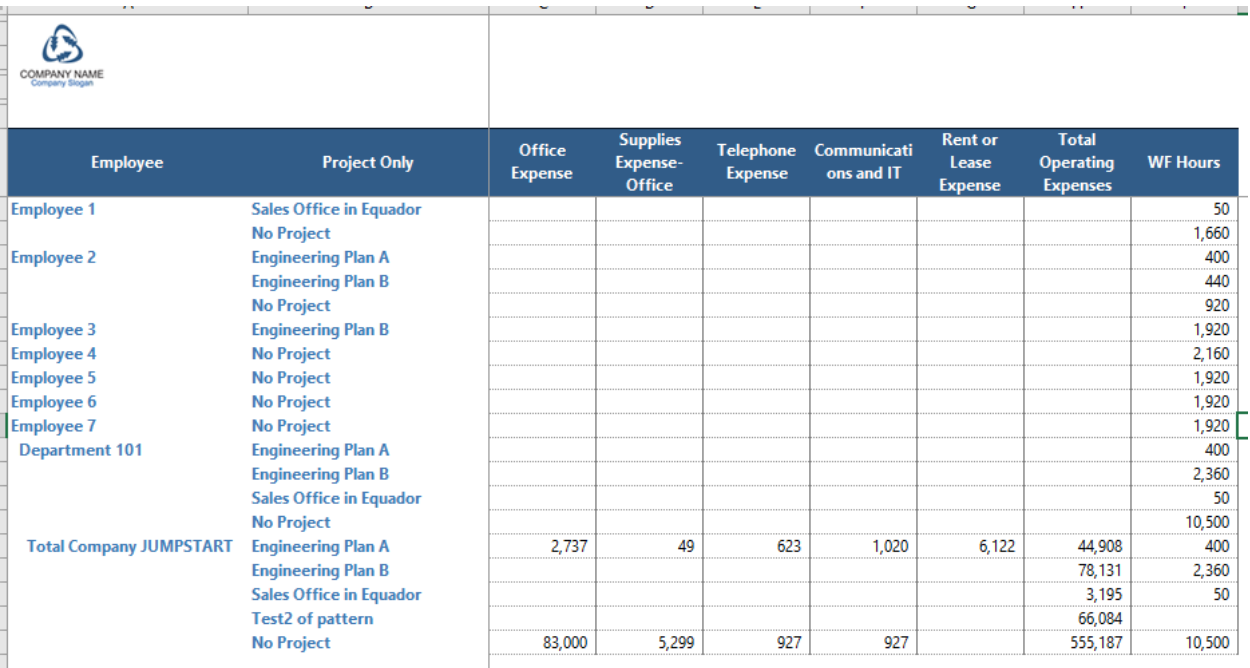

In the example above, variables such as Telephone Expense are not related to the Employee dimension, so are assigned to the Total Company member, whereas WF Hours are associated with individual employees.

#### <span id="page-31-0"></span>Use in custom dimensions

In general, you can use Power Pivot models in views with custom dimensions exactly like you would use a Computational model, and you can combine both types of models too. Keep in mind that the data is read-only and is computed according to the logic in the AS model.

However, formulas for custom members are specified using CONTROL logic and are computed after data is queried from AS.

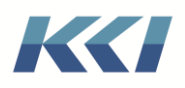

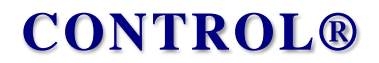

For example, if we wanted to compare the expenditure of resources (money and time) on projects related to product development vs. all other projects, we could create a custom dimension on model above, using base dimensions project and variable (measures):

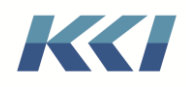

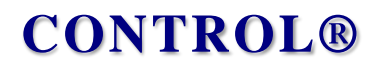

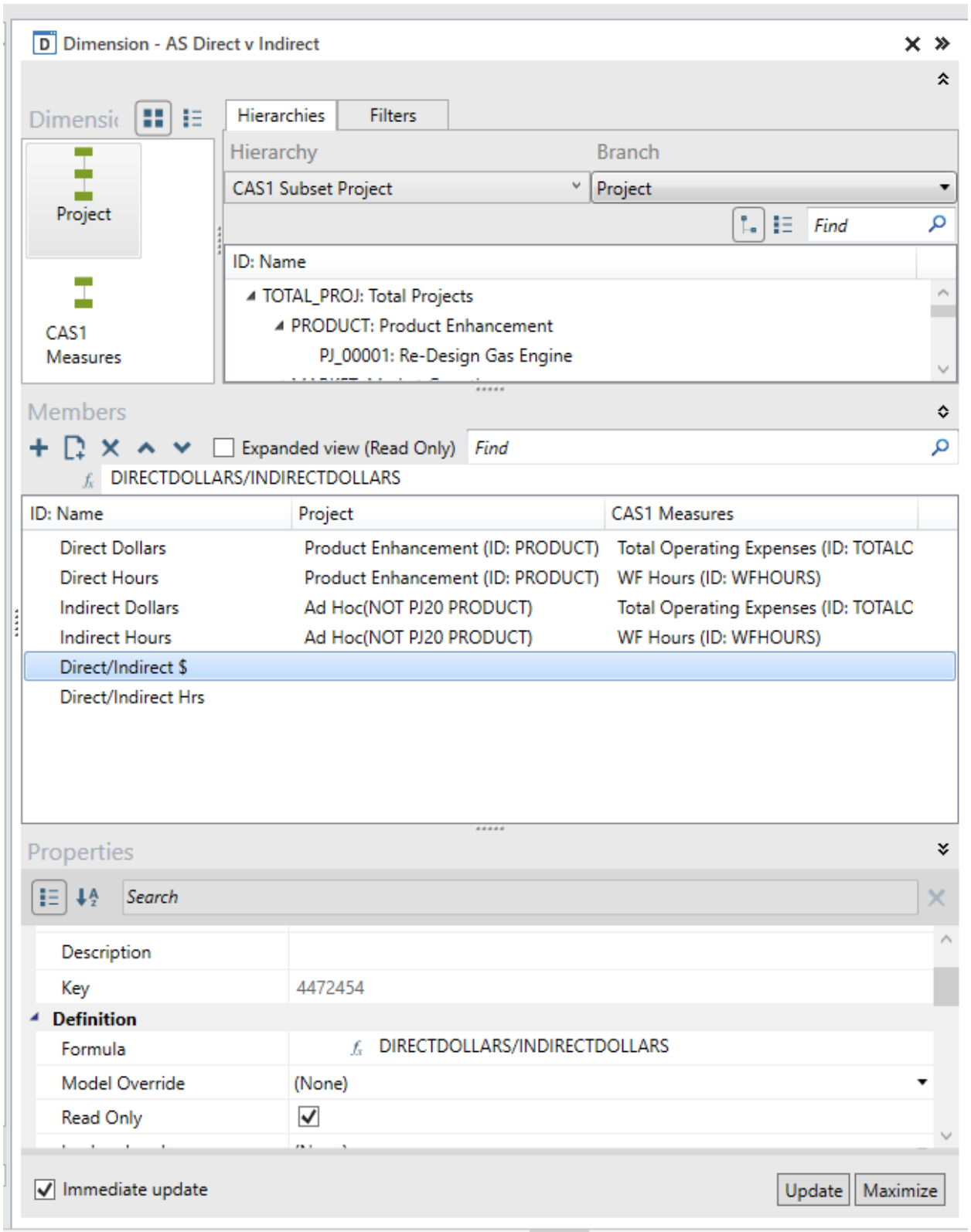

The view using this dimension, with the CONTROL calculated ratios is shown below:

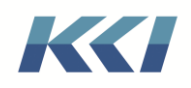

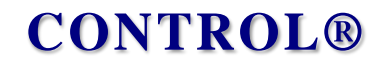

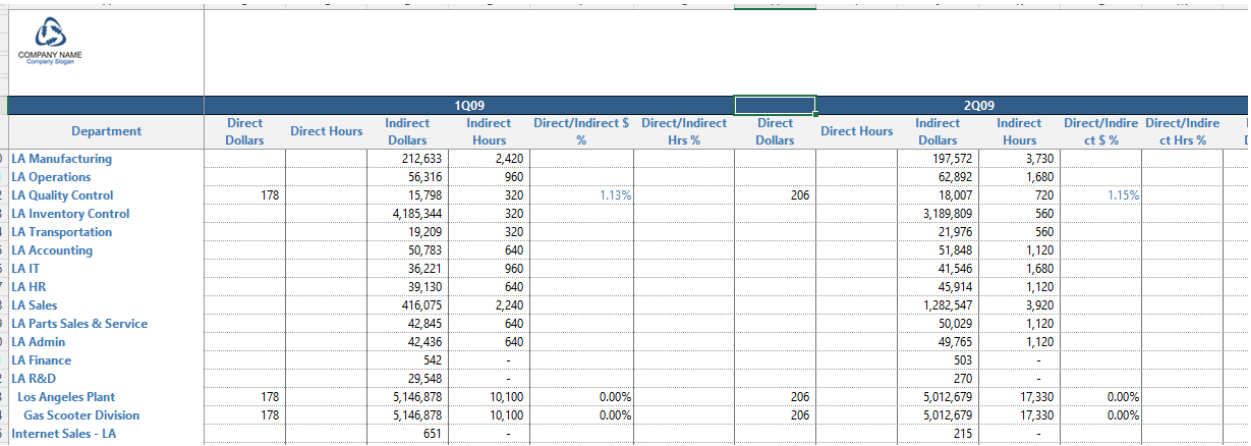

#### <span id="page-34-0"></span>The Generation Option

In all releases prior to 10.6, when a view is opened, CONTROL retrieves and computes all data specified by its filter and branch definitions. For data stored in CONTROL's relational tables this was determined to be the most efficient process.

Based on the fundamentally different performance profile of AS queries, we have introduced the option of only retrieving the data on the visible page of the view. As you navigate the view – changing pages or rotating dimensions, the data for the new page is retrieved.

The choice is a scoped option of the view and defaults to the pre-10.6 behavior:

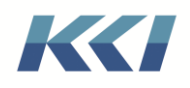

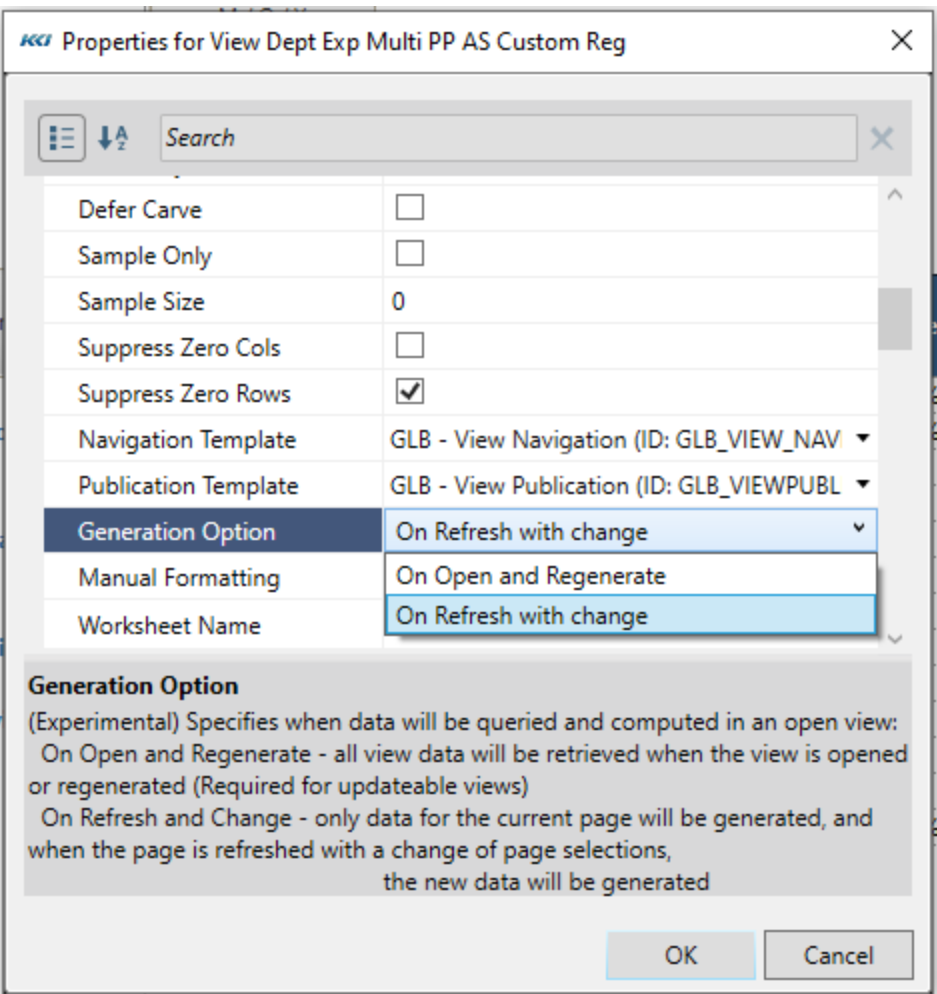

The advantages of "On Refresh with Change" are:

- The time to open the view is reduced
- The memory consumed by the CONTROL engine process may be significantly smaller, and this might be important if you have a lot of users running on a single, memory constrained server

The new option is available for all computational views, irrespective of model type, with the following restrictions:

- The new option is not supported for flex views. (Flex views are not constrained to present data from the "current" page.)
- The view must have the Read Only option selected.
- Defer carve does not work with this option, so if Defer Carve is TRUE, the view is set to Sample Only, and you must unselect Sample Only on the ribbon to generate the view.

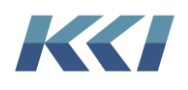

#### <span id="page-36-0"></span>Use in CONTROL Web

Computational views on Power Pivot models are usable on CONTROL Web without restriction, other than the usual object access, scope, and privacy considerations.

For Computational views on Power Pivot models to function correctly, your administrator needs to install the required Analysis Services components on the CONTROL Web server so that the CONTROL Web server can communicate with any Analysis Server instances referenced by the views that are exposed in the application menu. Please refer to the CONTROL Setup Guide or the CONTROL readme file for instructions on installing the required Analysis Services components.

### <span id="page-36-1"></span>Leveraging and Extending

#### <span id="page-36-2"></span>The variable hierarchy

One of the most powerful features of Power Pivot models is the ability to add new calculations, including complex cross-dimensional formulas at any time.

The Formula Type for the variable hierarchy of your Power Pivot model is "DAX", and the formulas are stored in the Direct Logic field in the variable hierarchy.

You can add new members to the variable hierarchy using the hierarchy object view or the hierarchy task pane, remembering to use DAX syntax to specify the formula.

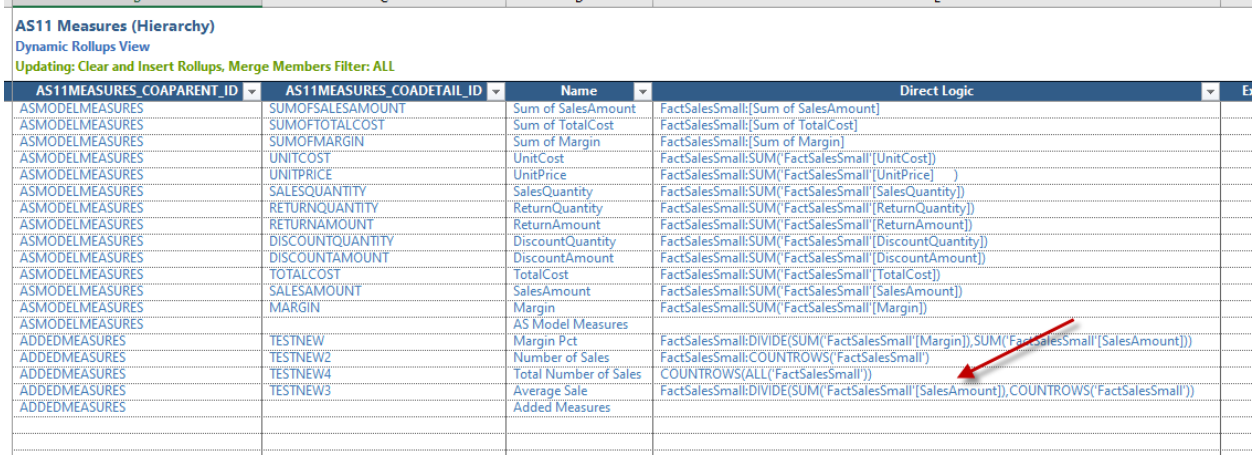

Note:

• The DAX formula should be preceded with the name of the fact table to be queried, followed by a colon. This prefix can be omitted if there is only one fact table associated with the model.

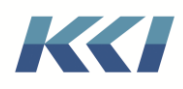

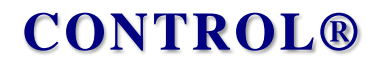

- The entire Direct Logic formula should be preceded by a single quote to prevent CONTROL from attempting to interpret it as a CONTROL formula.
- We recommend that you distinguish between measures that are imported from the AS model be distinguished from those added in the hierarchy, such as by a different parent member (Added Measures).

#### <span id="page-37-0"></span>Base members

You can also add new calculated members from within a view by using the "Create base member.." option on the right click menu when you have selected a cell in the variable dimension.

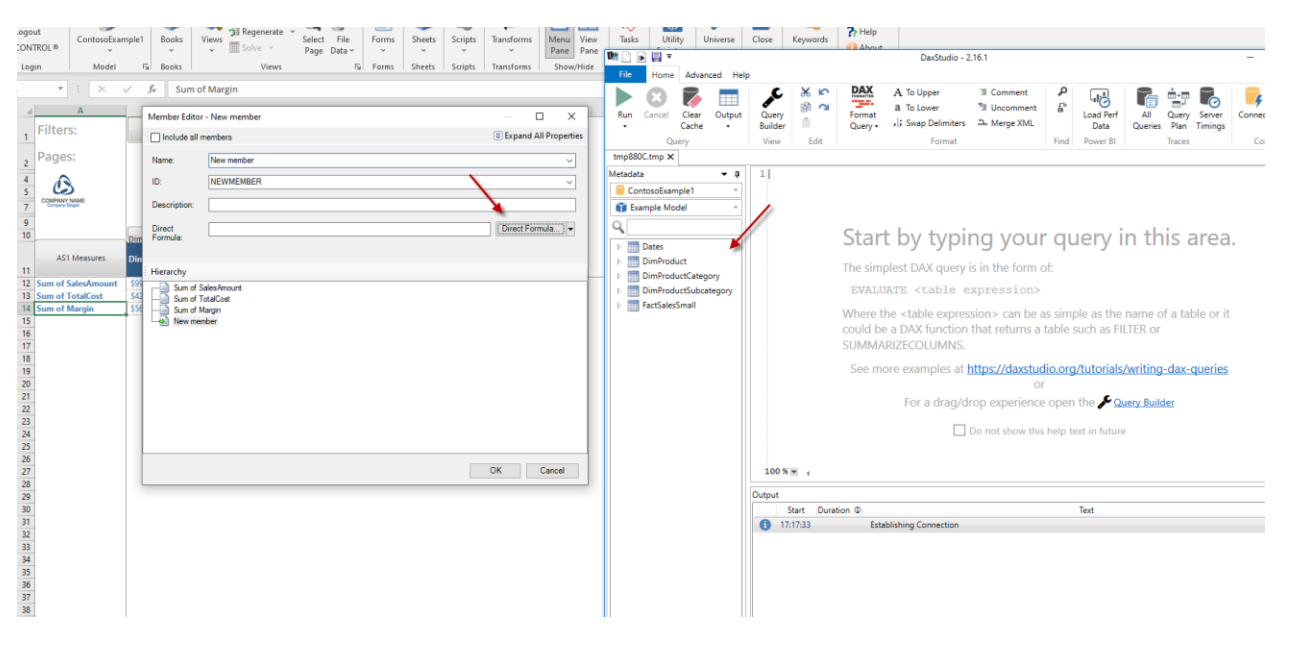

Clicking on the Direct Formula button will launch the DAX Studio editor, with the current model selected, to make it easier to construct DAX expressions.

Note that you can only reference columns and measures that are part of the AS model, so unlike CONTROL formulas, you cannot refer to a measure you have added in CONTROL.

#### <span id="page-37-1"></span>Ad hoc members

Similarly, from within a view you can create ad hoc member, also specified by a DAX formula. Ad hoc members are stored in an affiliated custom dimension. An ad hoc member may be private to a specific user or group, but in this context, process no differently from base members.

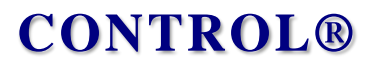

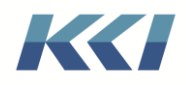

### <span id="page-38-0"></span>Mappings

A significant benefit of connecting to an AS model is to integrate its data and meta-data with your existing CONTROL applications and to leverage CONTROL features and functions with your externally managed models.

To achieve this integration, mappings have been extended to handle several likely scenarios.

#### <span id="page-38-1"></span>Meta-data

Since the import process creates dimensions, hierarchies, levels, and attributes that are undifferentiated from the objects that are built manually or via external mappings, there are minimal constraints on how you use these objects.

You can:

- Make copies.
- Re-use the dimensions and hierarchies in new models and use the levels and attributes in other dimensions.
- Copy and modify the hierarchies or create subset hierarchies.
- Map from the levels, attributes, and hierarchies to other CONTROL objects or datasources. You can map to these objects, but the changes may not be reflected in views because those changes are not propagated to the underlying AS model.

The meta-data objects created by the import process are dedicated to the Power Pivot model. This allows them to be dropped and recreated easily if you want to iteratively refine the import rules and be dropped when the model is deleted. If you choose to make any object reusable, you will need to delete those objects manually.

#### <span id="page-38-2"></span>On-demand data - Power Pivot to Computational models

The import process re-creates an AS model's meta-data as CONTROL objects but does not duplicate the data in the fact tables. That data is queried dynamically (using DAX) directly from AS.

You may want to be able to use the data in a computational model because:

- You would like to update or manipulate it using transforms for "what-if" analyses
- You would like to enhance it with data from other sources.
- There are CONTROL calculations you would like to add
- You want to add new levels or attributes so you can slice and dice differently
- You need the data in relational tables for other purposes

The process of creating and executing the mapping only differ in that a Power Pivot model is selected as the source, rather than a computational model:

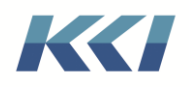

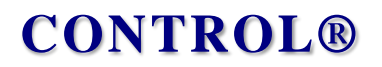

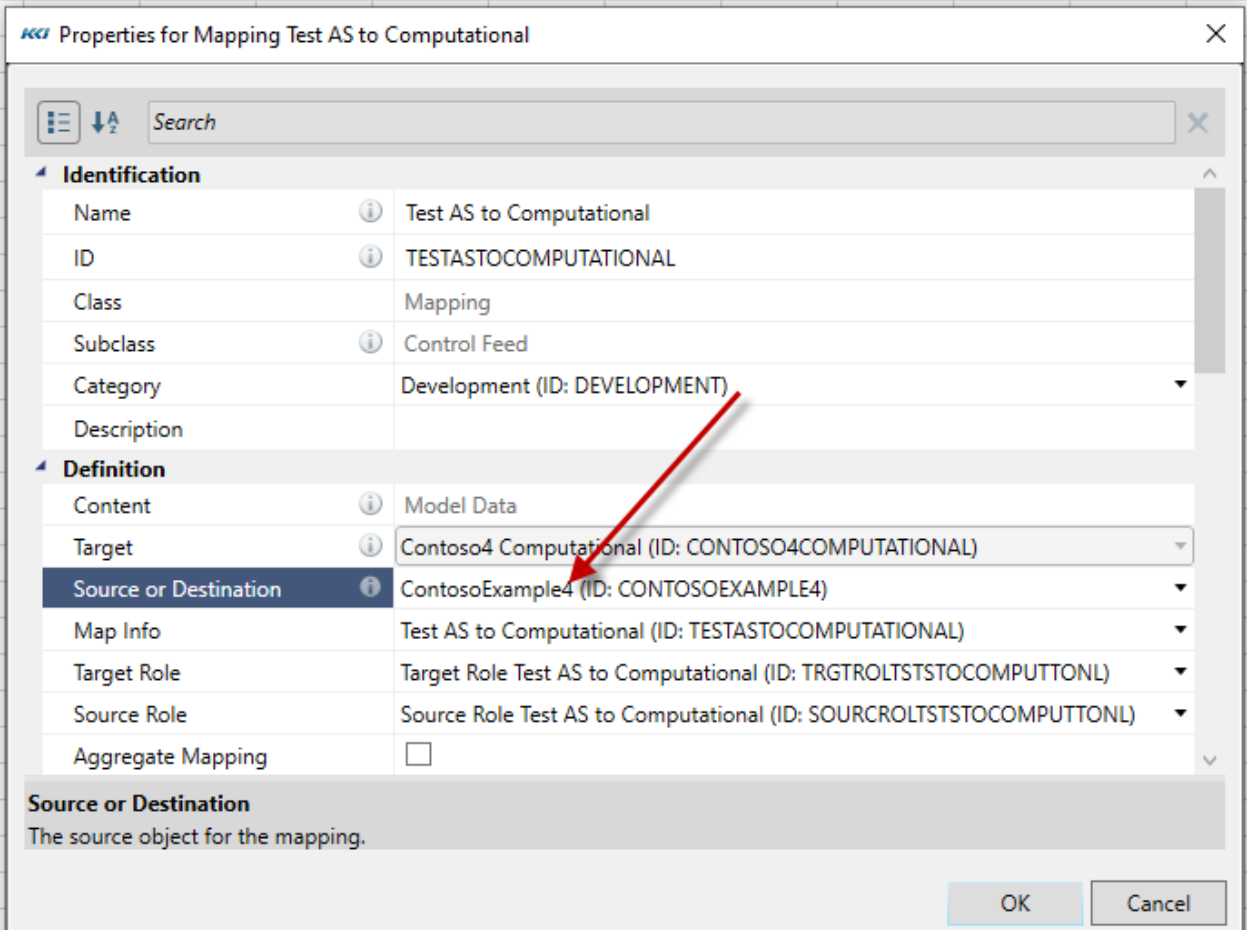

The map associations are initialized using the same dimension and level matching rules as between computational models. In this example, the computational model (target) was defined with the same dimensions as the Power Pivot model (source).

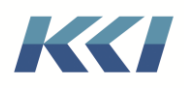

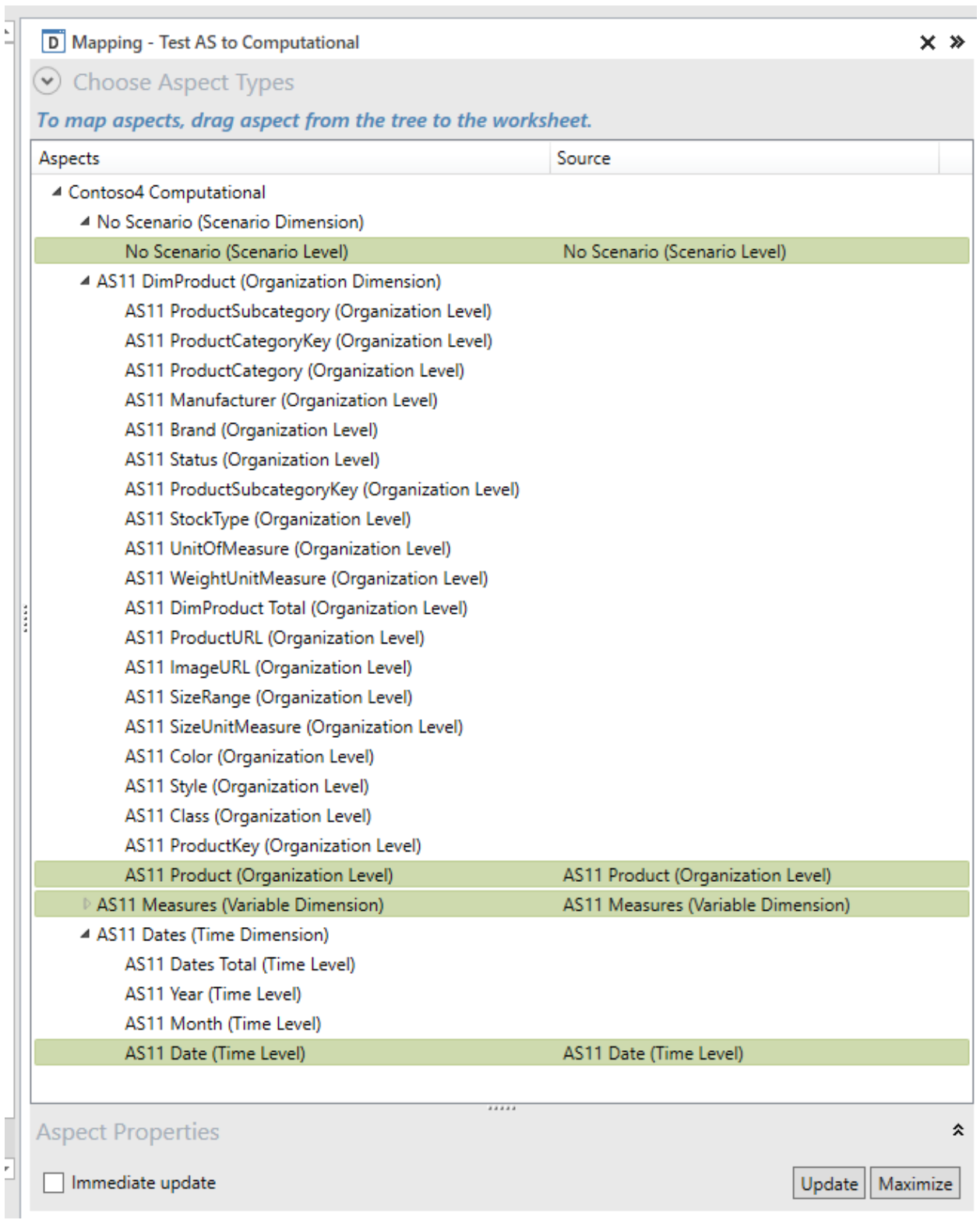

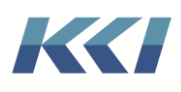

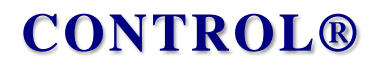

It is critical to point out that the variable hierarchy used in the target model should have its Formula Type property set to CONTROL, as all calculations, including organization and time logic need to be specified using CONTROL syntax.

#### <span id="page-41-0"></span>Dynamic data - Power Pivot to Computational models

In general, a dynamic mapping from a Power Pivot model works exactly like an on-demand mapping, executed when a view is generated. That means that the data is mapped from the AS model at the level of the associations for each dimension, and then CONTROL formulas and hierarchies are used to compute other calculated variables and aggregations.

There is one important exception to this behavior when an entire scenario of the target model is mapped. In this case, ALL values are computed according to the logic in the AS model and then mapped to the target. This allows you to leverage performance or computational characteristics of AS in scenarios that may be static or slowly changing.

Here is an example of the Actual scenario being mapped from an AS model – the associations:

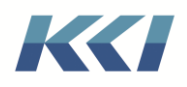

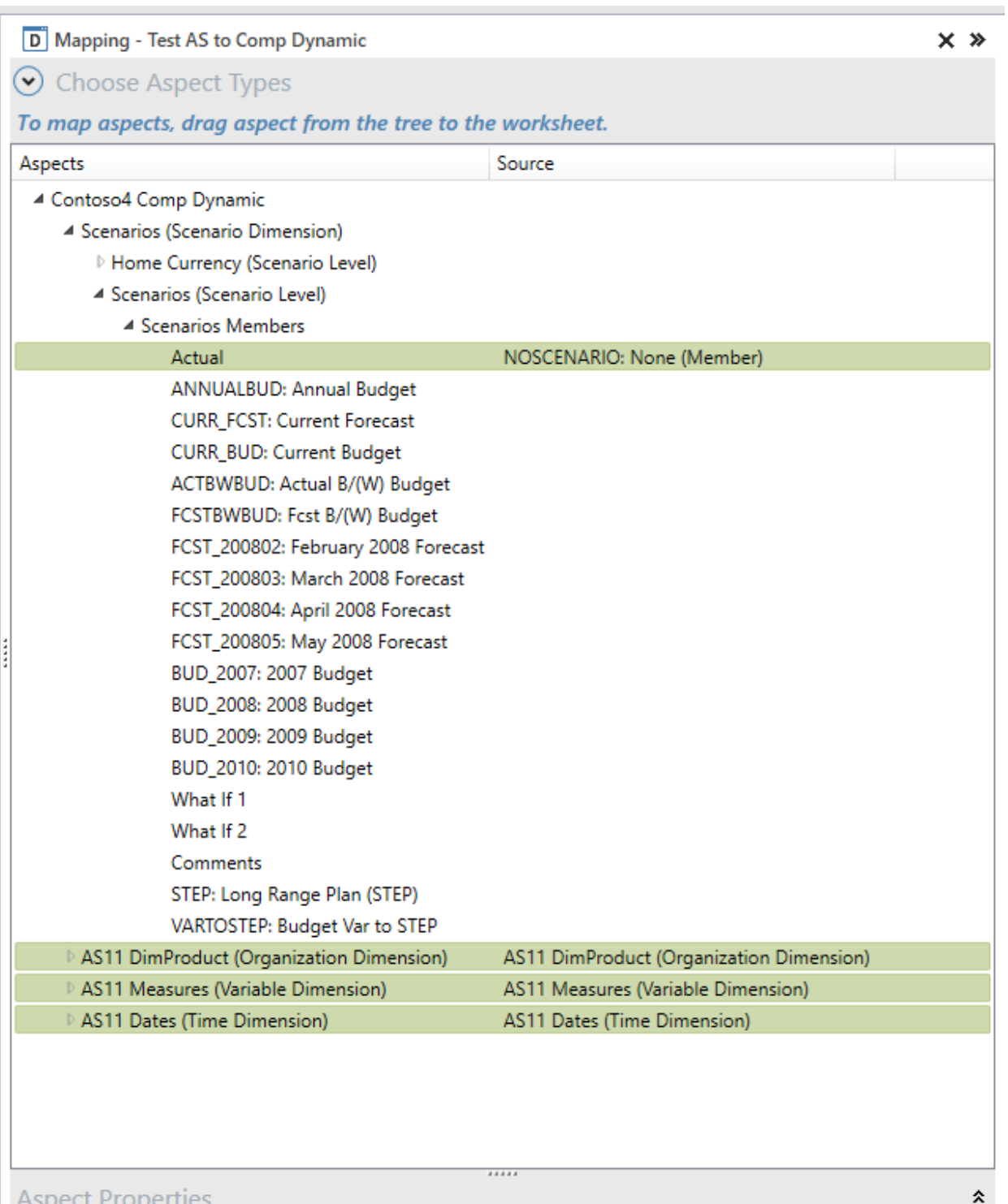

The target data access role:

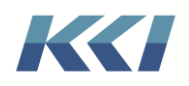

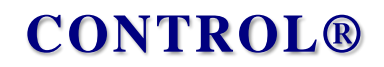

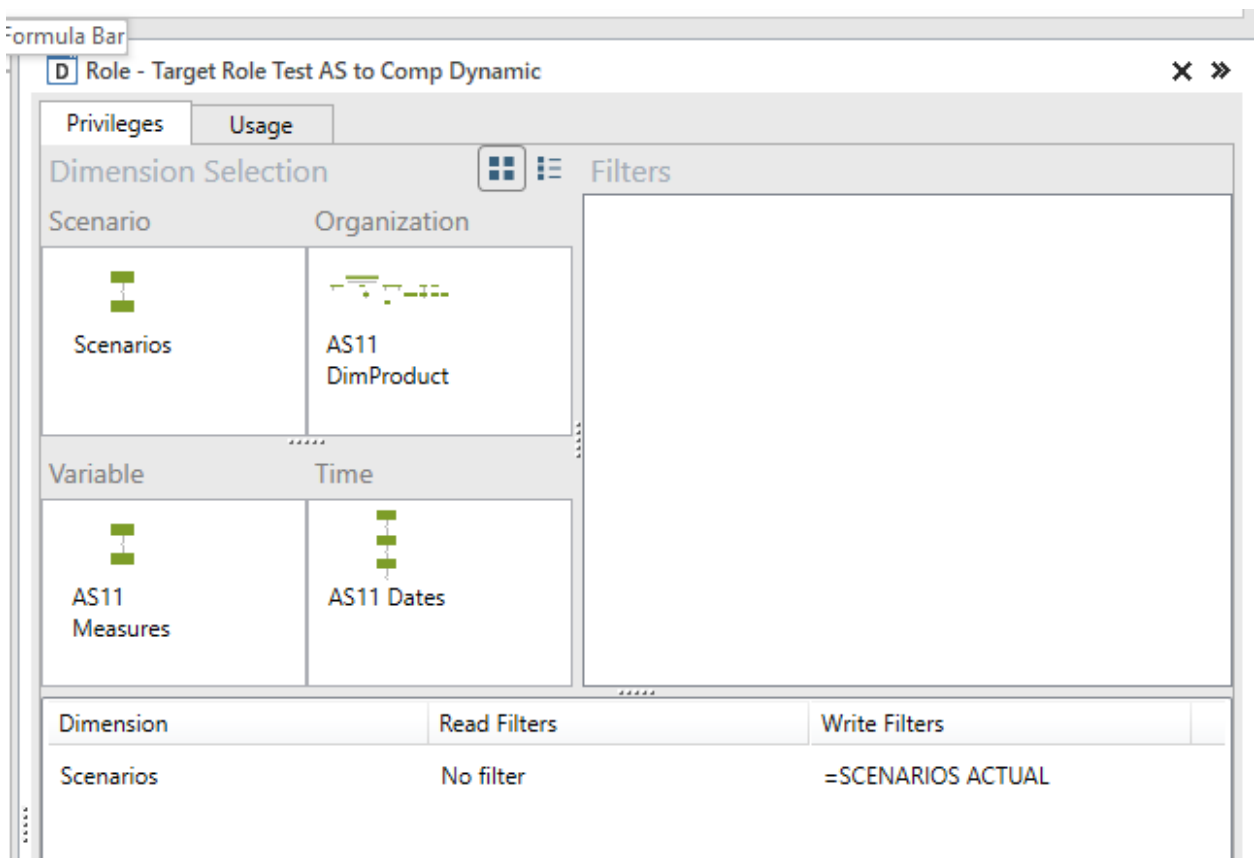

And a view on the model:

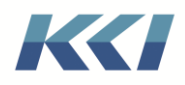

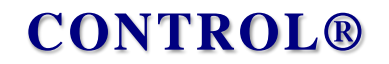

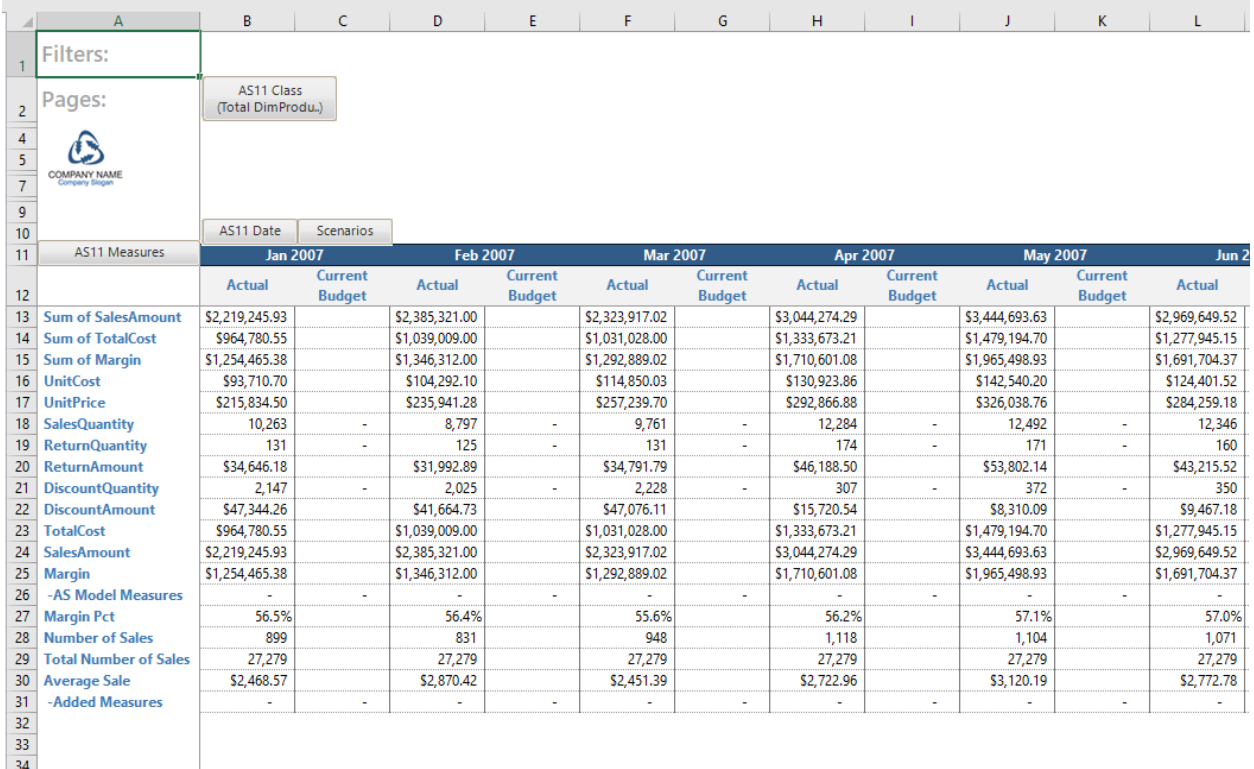

#### <span id="page-44-0"></span>Dynamic data - Power Pivot to Power Pivot models

Suppose you want to manage all data for a model in AS, but want to use scenario, time, and variable hierarchies that are built and maintained for your other CONTROL applications. You may have filters, branches, and custom dimensions that your user community is familiar and comfortable with.

To satisfy this requirement, you can build a Power Pivot model (AS to Control), and rather than importing the meta-data, simply assign the dimensions and hierarchies you want to use.

In this example, we will use our common scenario and time dimensions, and the imported organization and variable dimension.

We then create a dynamic mapping from the imported model. Here are the associations:

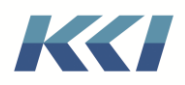

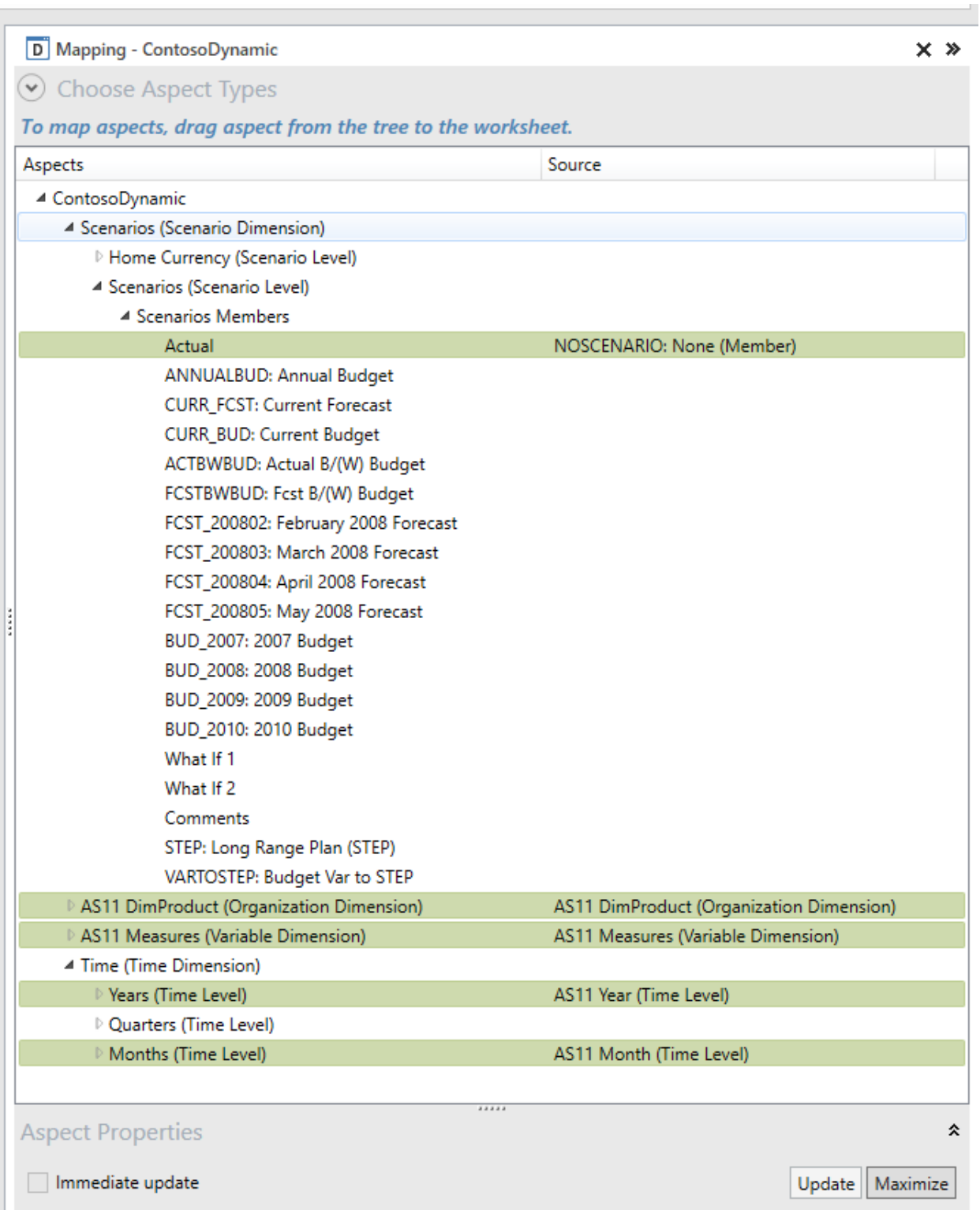

Here is the resulting view:

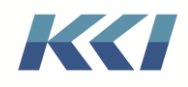

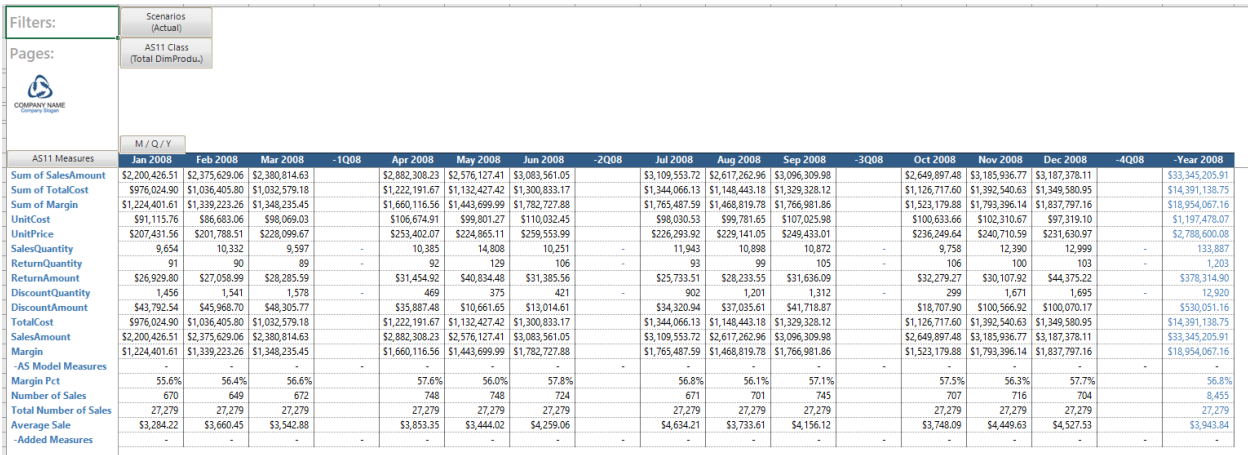

This example points to something to be mindful of - our AS model does not have a column defined in its Dates table for Quarter. Since all computations and aggregations are performed in AS, and there is no definition of how to compute a quarterly total, the quarter columns are blank. (You can fix this problem by putting an appropriate DAX expression for quarters in the source model's AS Column Map.)

#### <span id="page-46-0"></span>An Architectural recommendation

The possibilities for how to incorporate interesting AS data into your CONTROL world are numerous and go far beyond the simple examples mentioned above.

We strongly suggest that you maintain a "pure" imported model that you can reconcile with data you see in Power BI, SSRS, and Excel pivot tables. Use mappings of the various flavors to other models – computational and Power Pivot – to achieve your reporting and analytic ends.

Since there is no data imported to a Power Pivot model, they do not use much storage or impact performance.

You can then use views, drill to source, and other CONTROL features when needed to reconcile and troubleshoot your applications.

### <span id="page-46-1"></span>AS Query Data Sources

The tables in an AS model can be queried in much the same way relational tables can be queried using SQL. A big difference is that the query language (DAX) is far more capable of performing useful cross-dimensional calculations and naturally follows table relationships.

#### <span id="page-46-2"></span>Data source properties

To define an AS Query datasource, there are just a few properties that differ from other external sources:

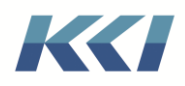

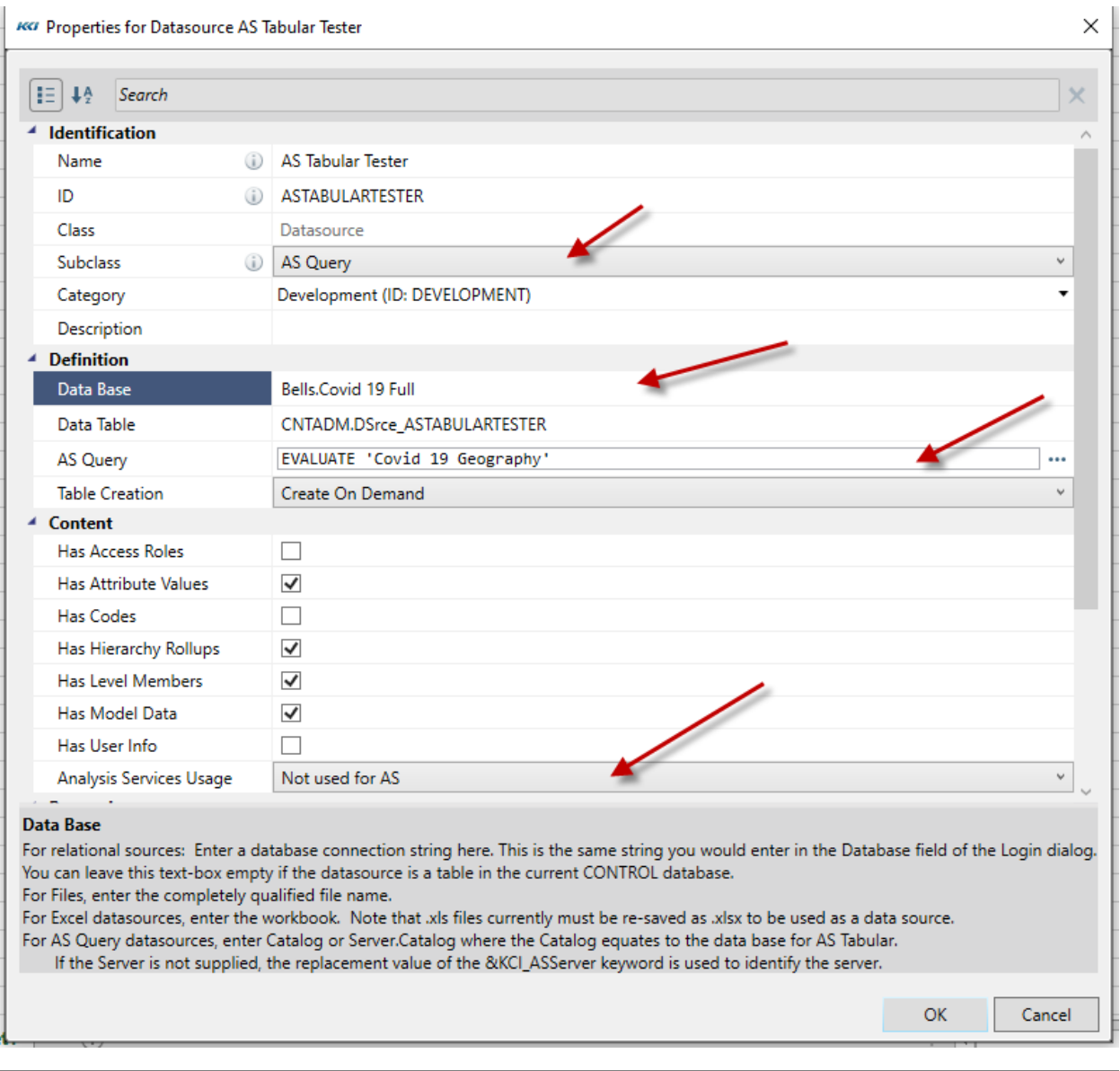

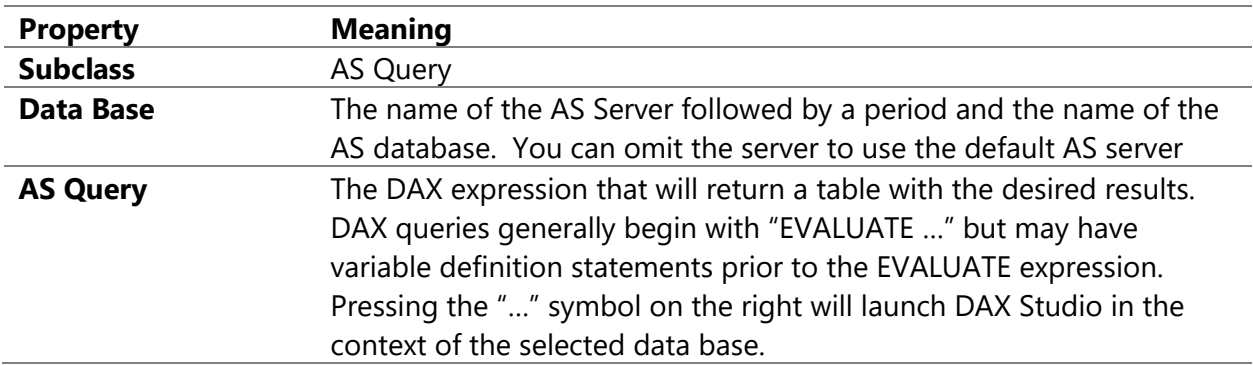

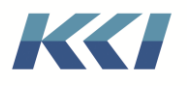

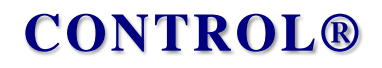

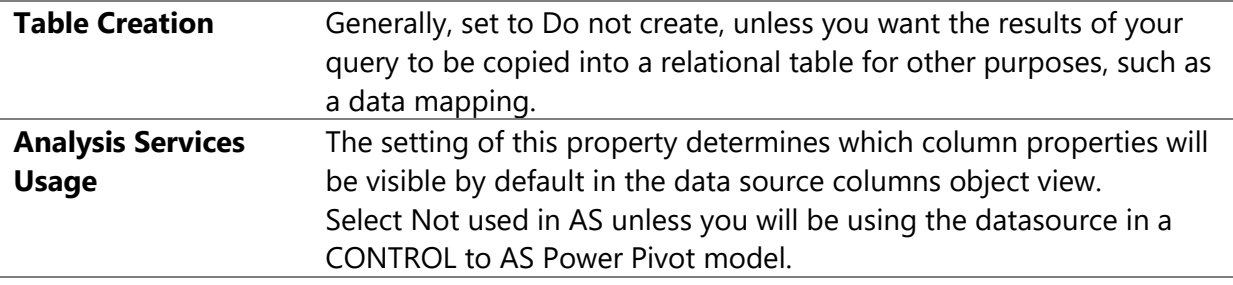

#### <span id="page-48-0"></span>Use in Mappings

Once you have created an AS query datasource, it can be used as the source for the following types of mappings:

- Meta-data mappings to:
	- o Levels
	- o Hierarchies
	- o Codes
- Data mappings to computational models. Note the data source must have the table creation property set to Create on demand or Create dynamically
- External to external mappings

#### <span id="page-48-1"></span>Source Data Views

The AS query data source can be opened from the user navigation pane to see the contents of the query:

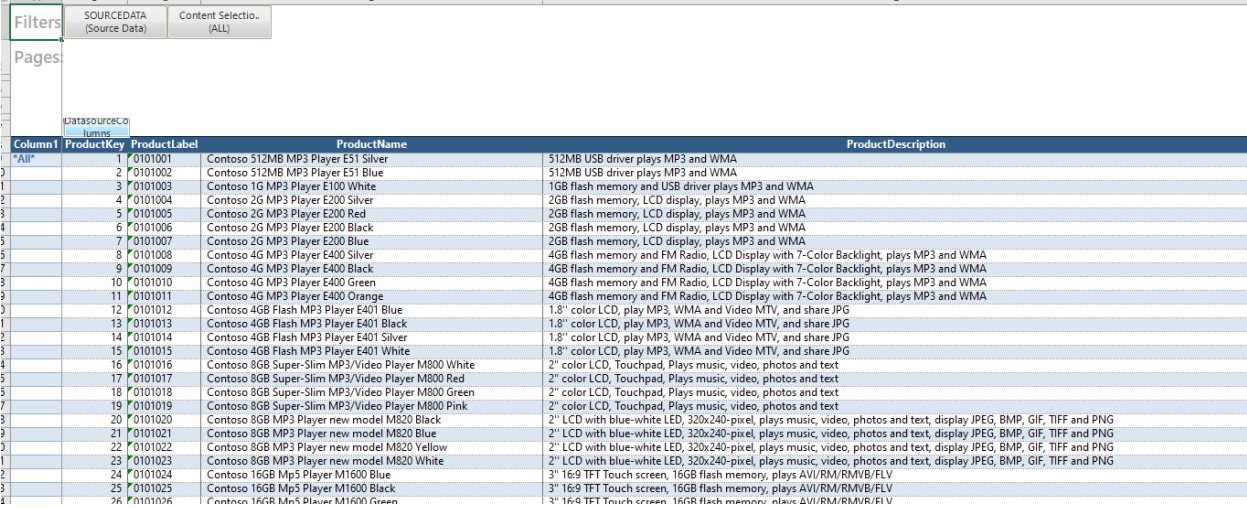

The logic for ordering the rows of the query result mirrors that used for relational sources:

• If the DAX expression contains an "ORDER BY" clause, it determines the sequence of rows

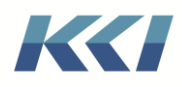

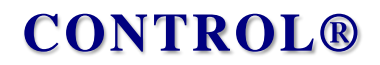

- If there is no "ORDER BY" in the DAX expression and one or more columns has a Sort Type of Ascending or Descending, then the result is sequenced according to the specified sorts
- If neither of the above conditions are true, then the result is sequenced by the key columns, if any
- If none of these conditions applies, the result appears in whatever sequence is returned by AS

#### <span id="page-49-0"></span>ASQuery Flex Function

It is simple to incorporate meta-data and data in flex views, even if you have not created a Power Pivot model, an ASQuery data source, or any views.

The ASQuery flex function requires 4 arguments:

- ASSource specifies the server and database, and the server can be omitted if the database is on the default AS Server
- Query Expression is a DAX expression that is valid for the database. It may also be a valid MDX expression.
- Row is the cardinal row number of the data set. Row 1 designates the column headings.
- Column is a specification (either index or name) of the column

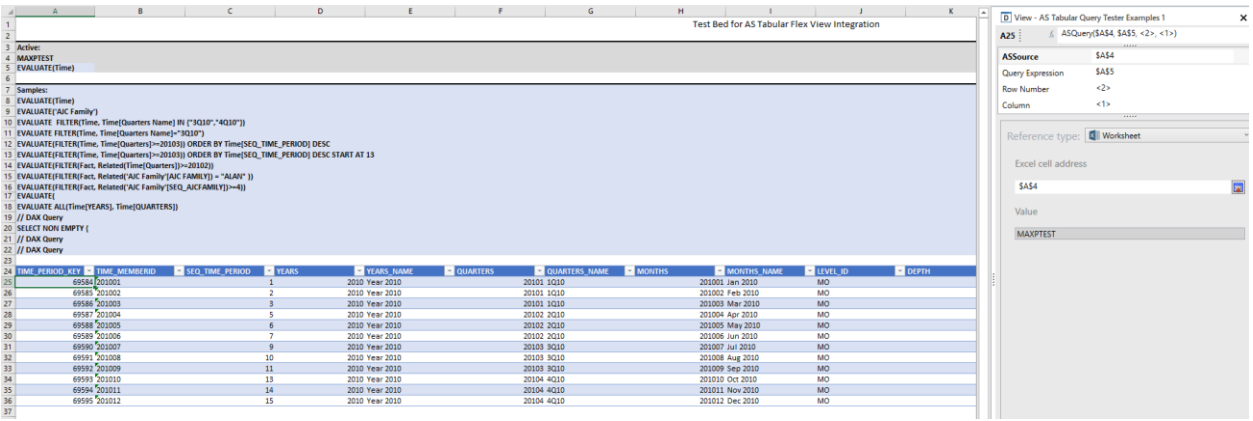

As usual, multiple reference types are available for each argument, and it is often useful to place the result in a flex table.

See the Flex View document for more details.

#### <span id="page-49-1"></span>Source data models

If you want the flexibility of creating views which filter an ASQuery data source using standard dimensional filters, you can create a source data model using that datasource:

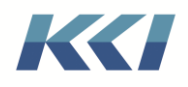

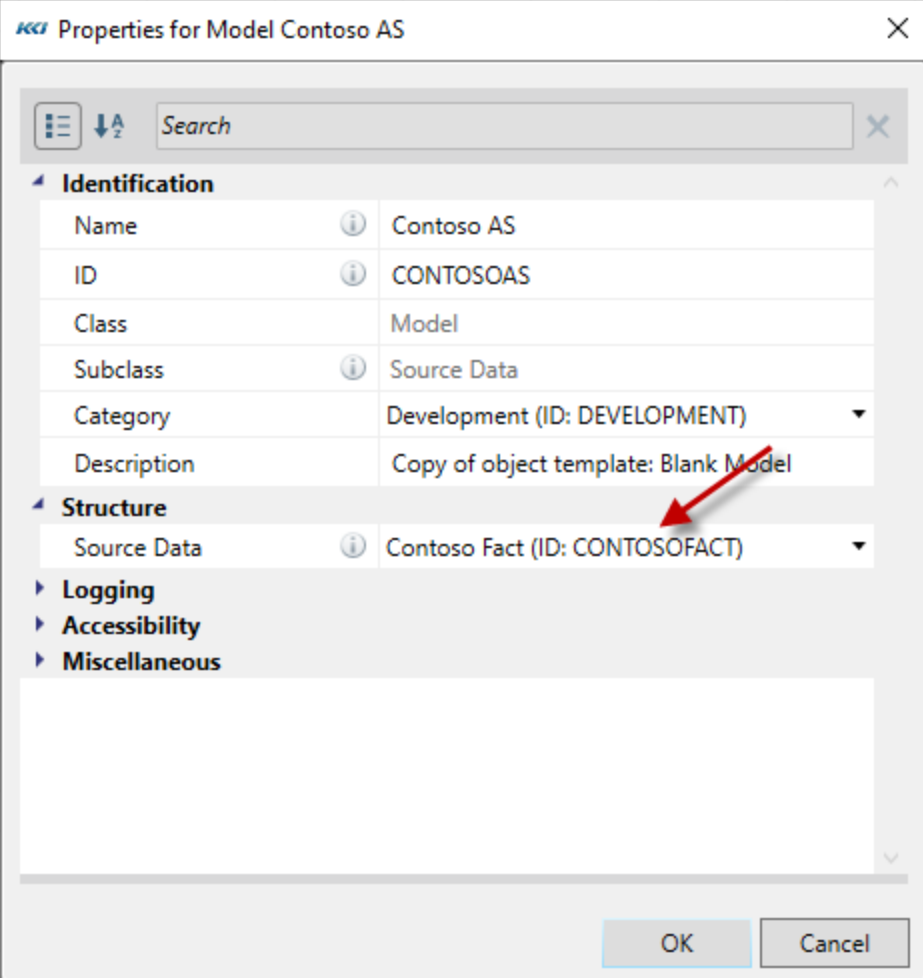

Then add the dimensions you need (note that they don't need to be derived from the underlying AS model and can contain levels and attributes that do not exist in the model.)

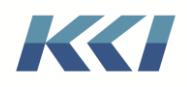

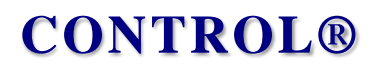

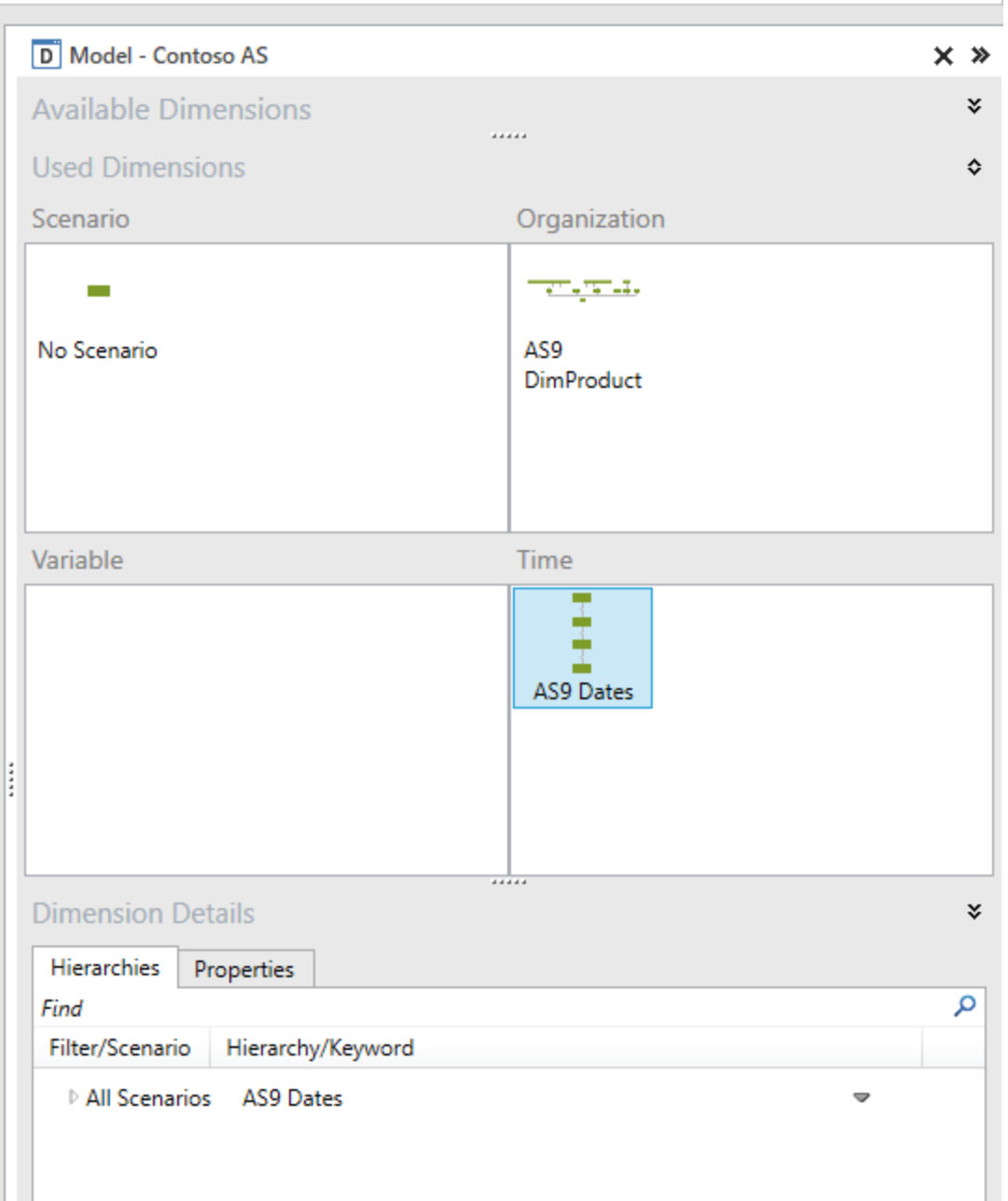

Finally, define a mapping which connects the levels of the dimensions to columns of the query result:

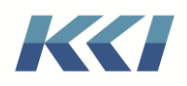

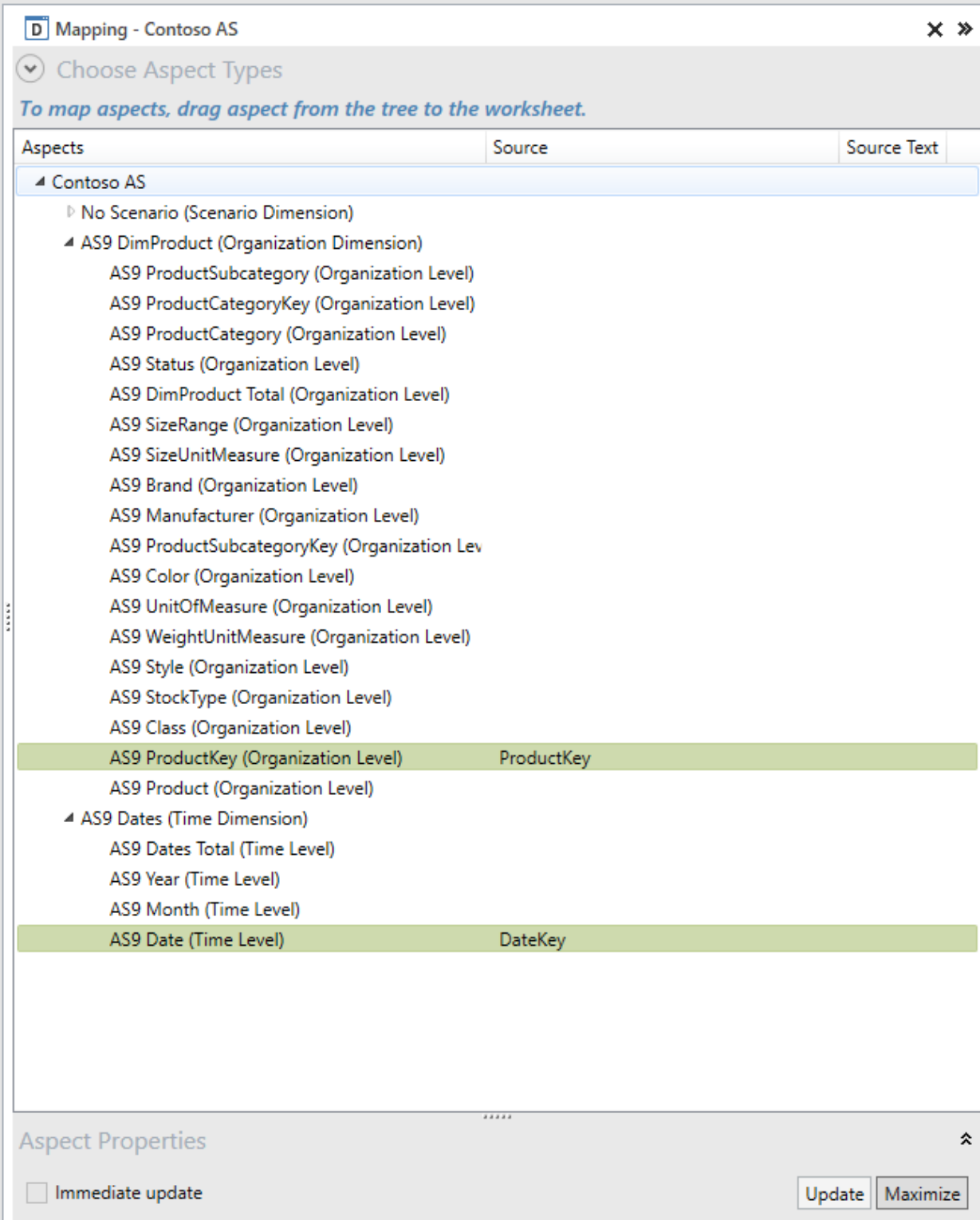

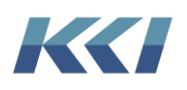

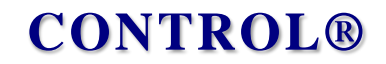

Now you can create any views you like on the datasource, using filters and branches of the dimensions and filtering or ordering the columns of the query:

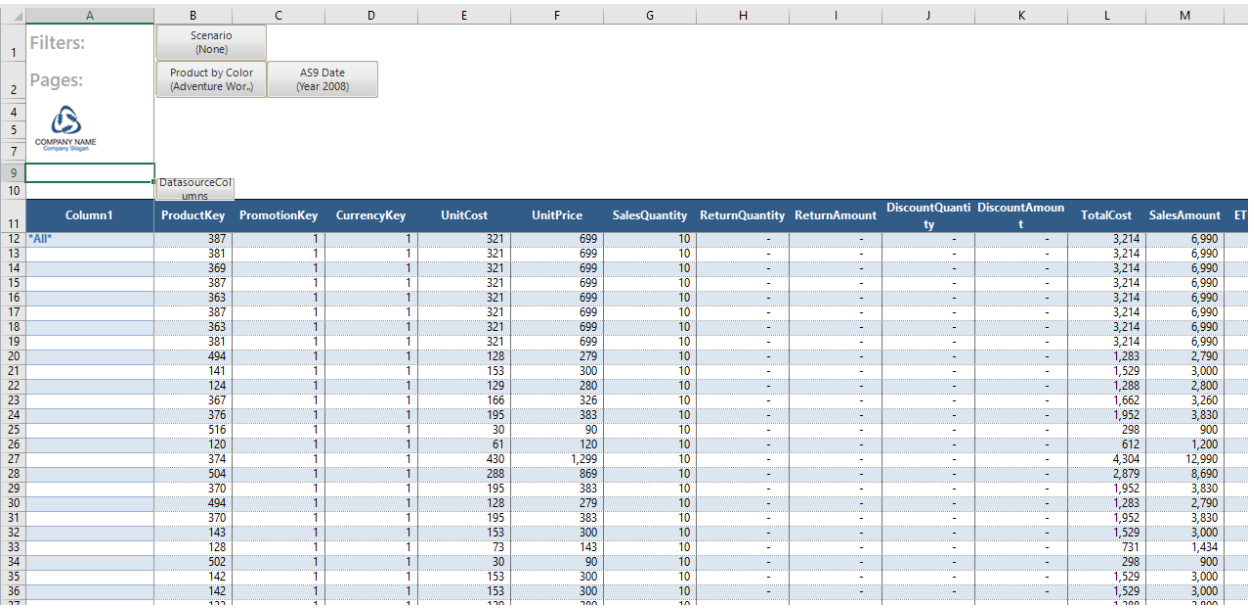